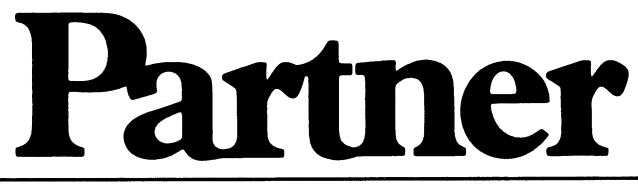

# **ACP750**

**Brugervejledning** 

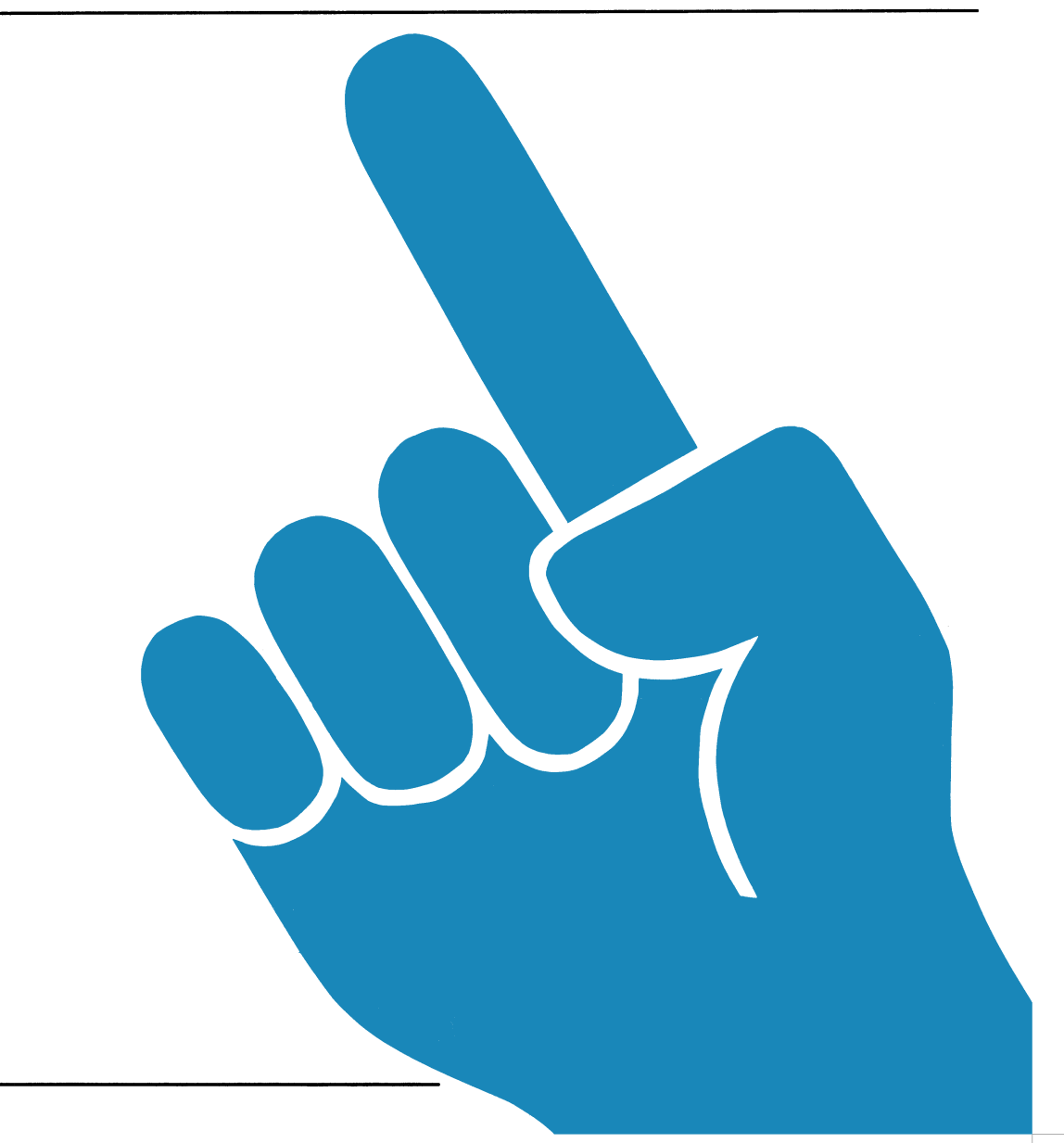

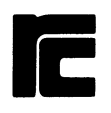

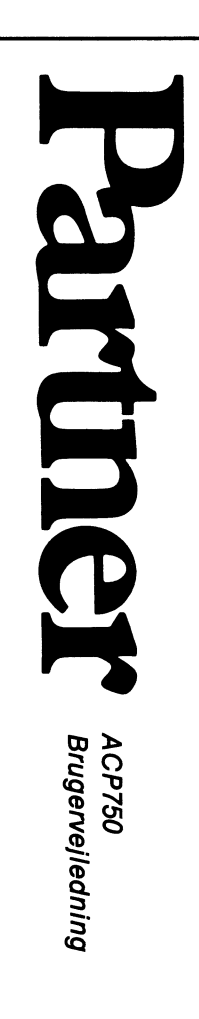

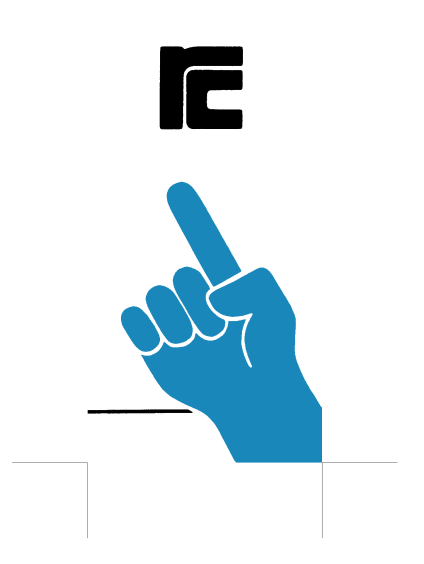

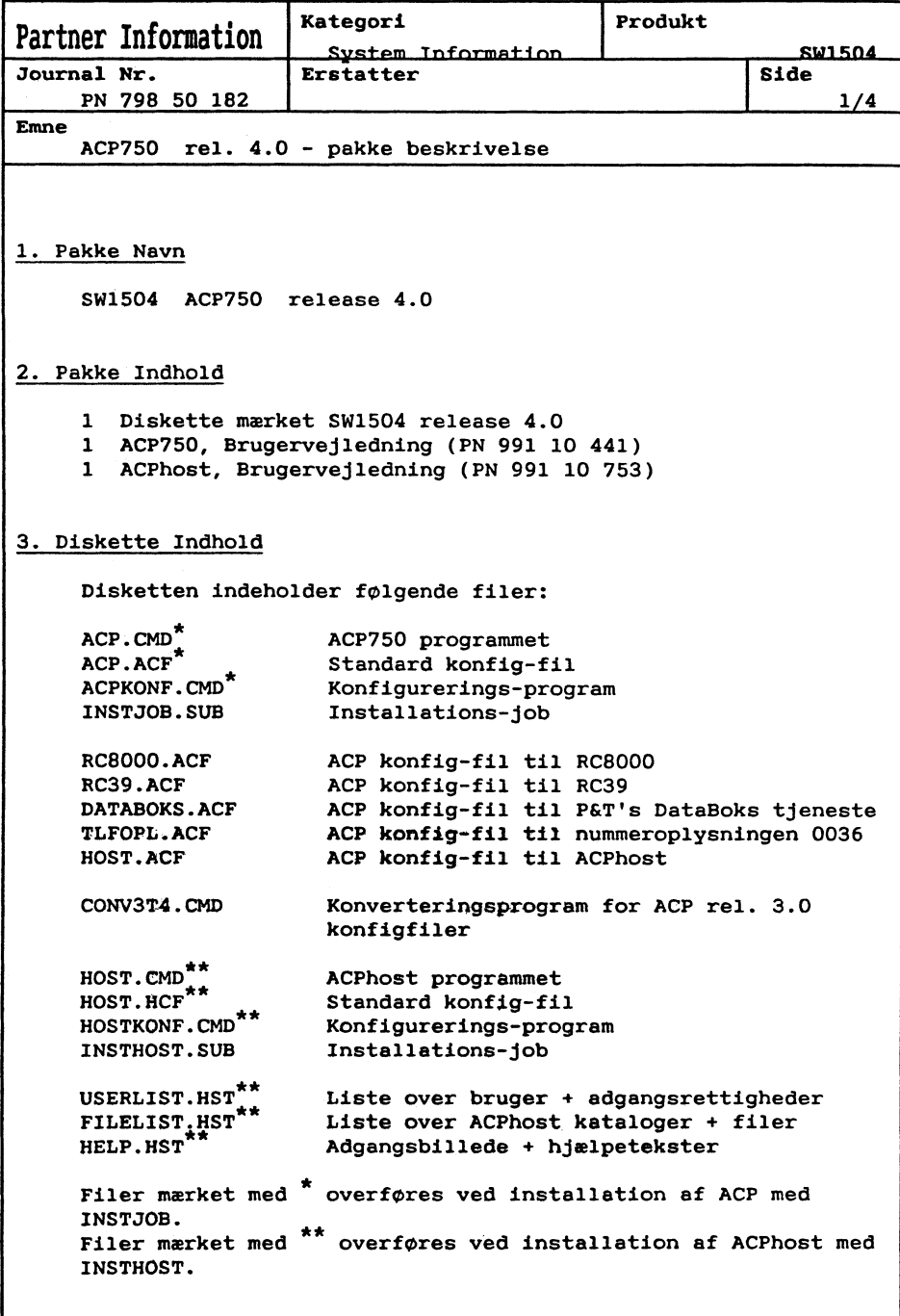

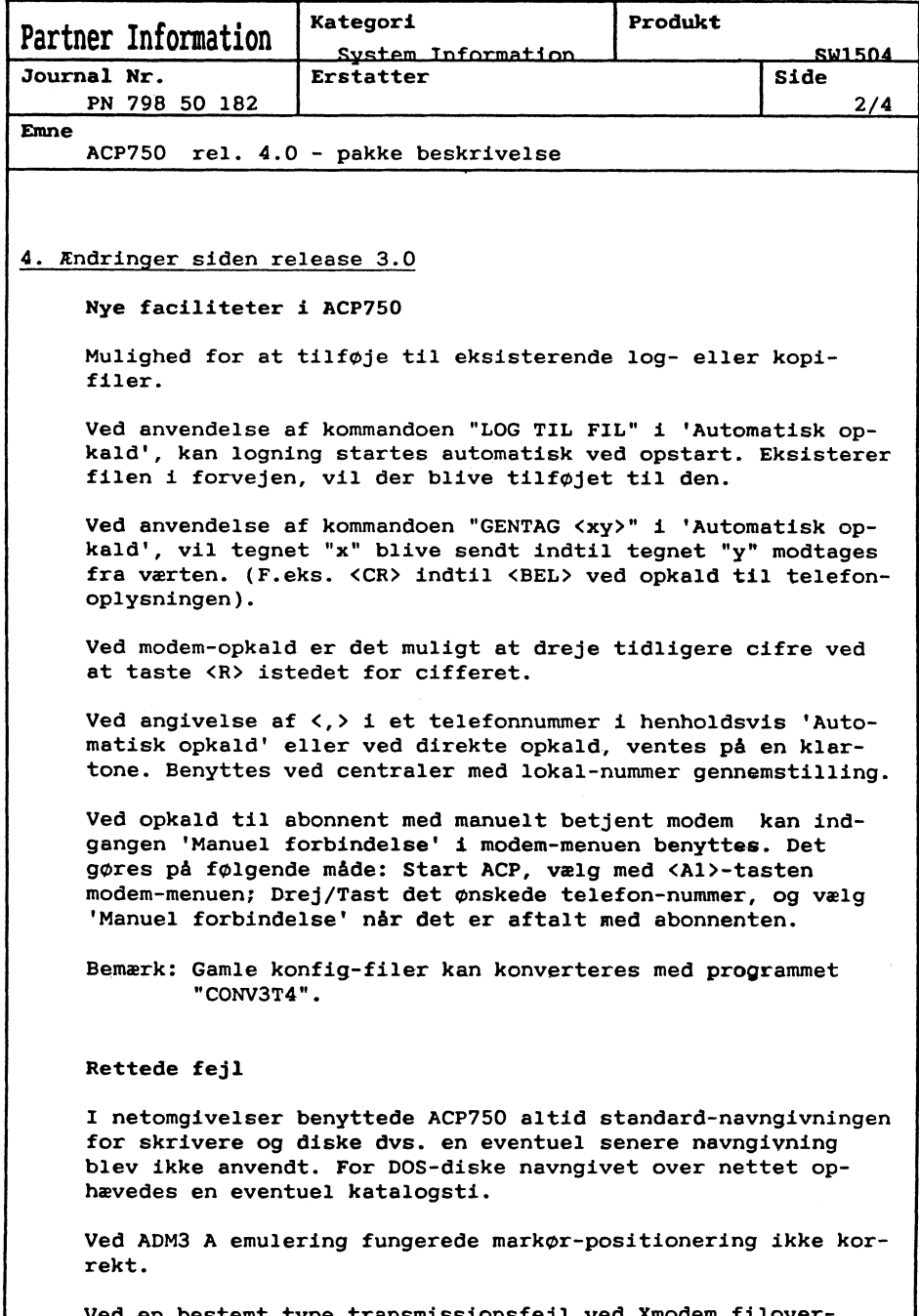

Ved en bestemt type transmissionsiejl ved Xmodem illoverfør

forsel, afbrød ACP75O overførste i Kongressen i ACP75O overførslen i Stedet for ACP75O overførslen i ACP75O ov

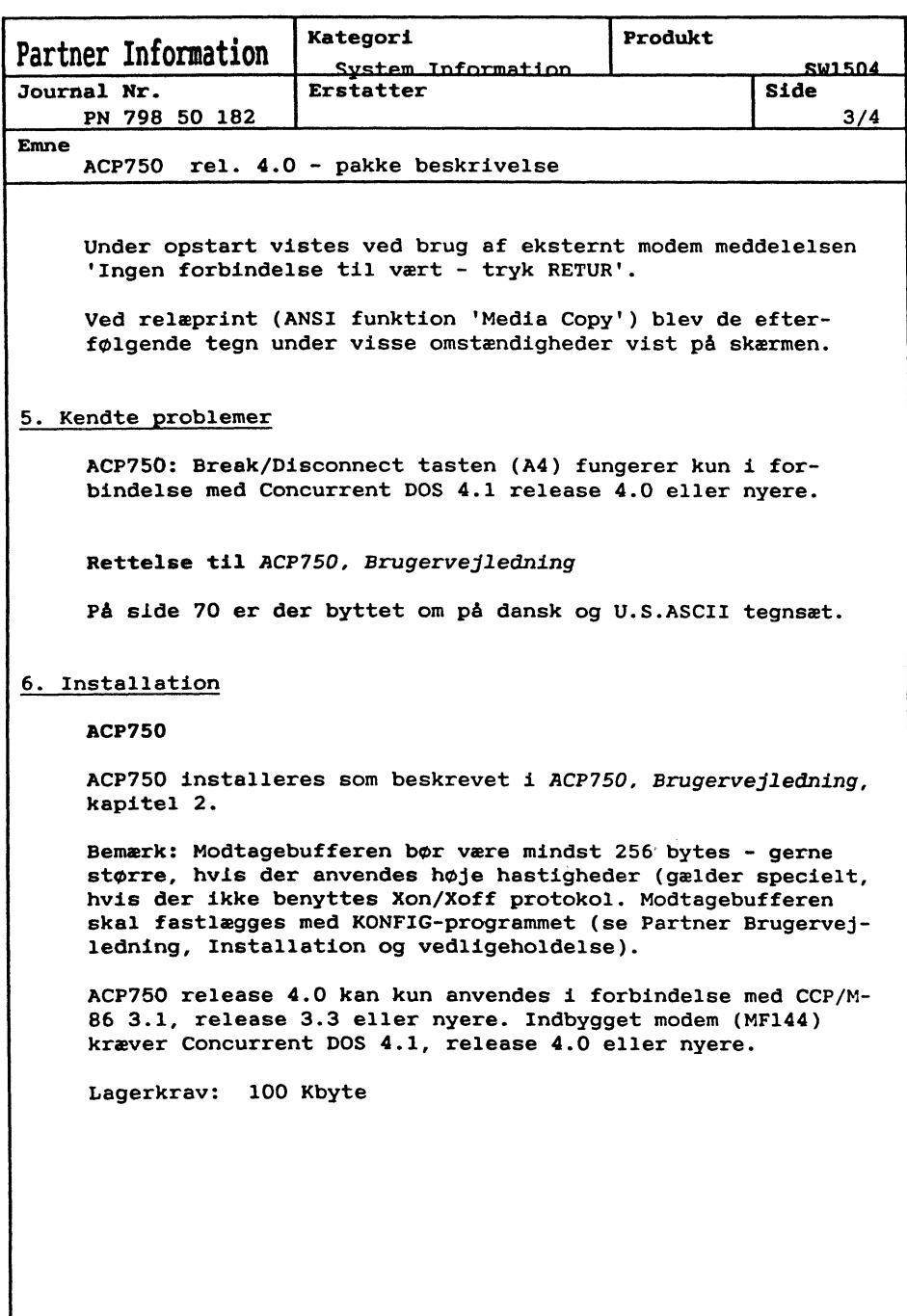

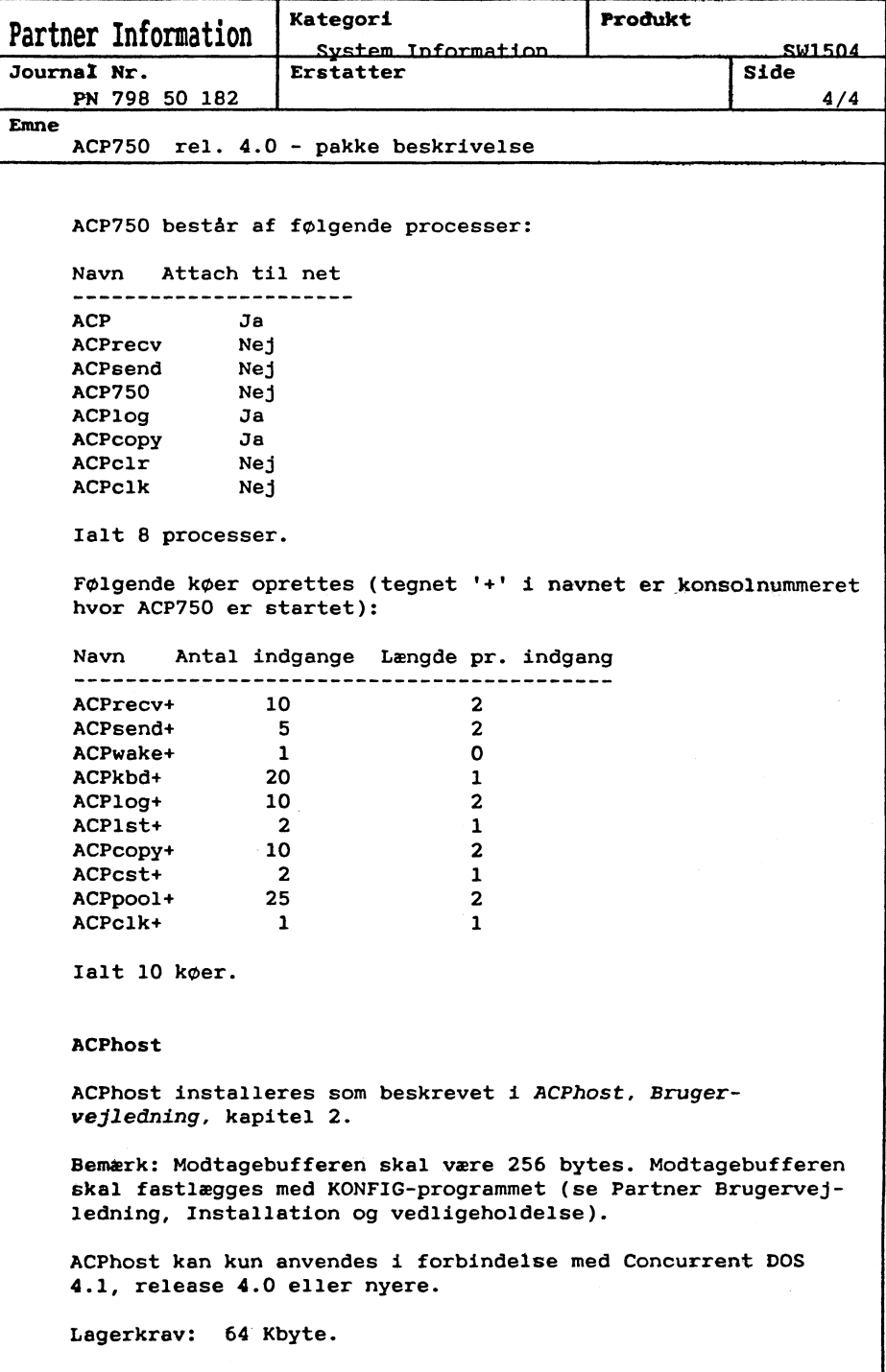

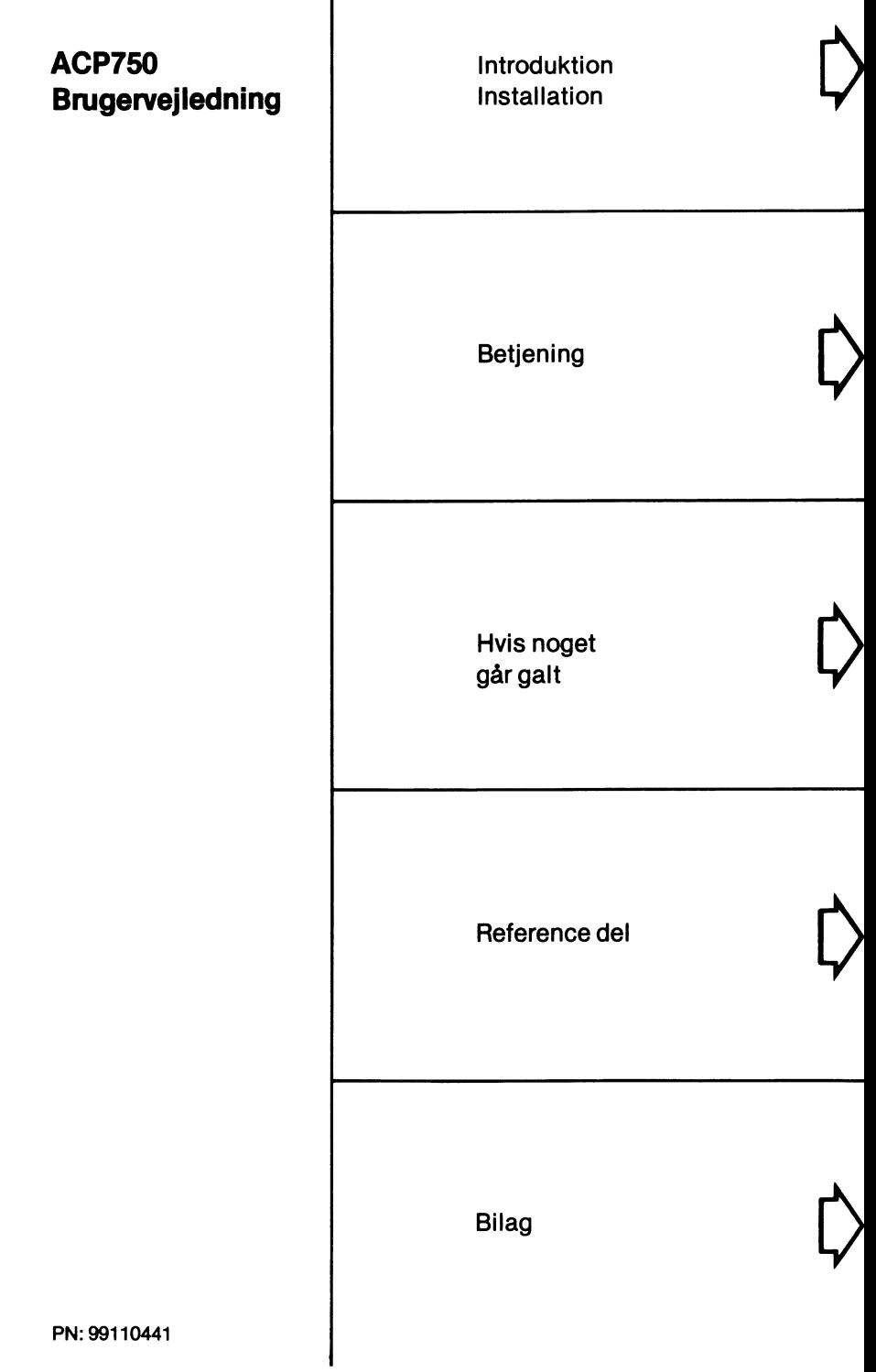

- Nøgleord: ACP750, RC750, Partner, terminal, filoverførsel, ANSI, kommunikation.
- Resumé: Denne vejledning beskriver installation og betjening af ACP750.

Udgave: April 1986

CCP/M-86 er et registreret varemærke fra Digital Research.

DEC, VTIOO og VT52 er registrerede varemærker fra Digital Equipment Corporation.

> Copyright © 1985 A/S Regnecentralen af 1979<br>RC Computer A/S Udgivet af A/S Regnecentralen af 1979, København

Brugere af denne manual geres opmærksom på, at specifikationerne heri uden forudgående varsel kan ændres af RC. RC er ikke ansvarlig for typografiske fejl eller regnefejl, som kan forekomme ' denne manual, og er ikke ansvarlig for skader forårsaget af benyt-<br>Helsen af dette dekument Brugere af denne manual gøres opmærksom på, at specifikationer- ne heri uden forudgående varsel kan ændres af RC. RC erikke an-

# Indhold

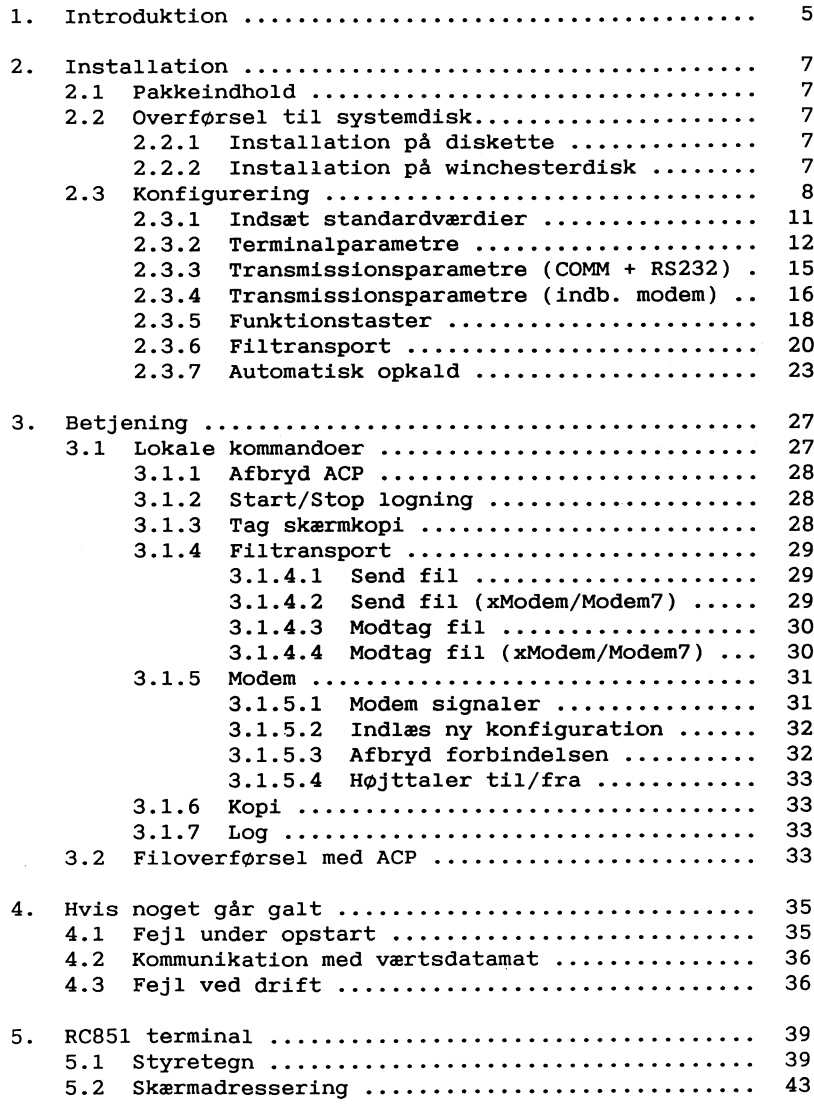

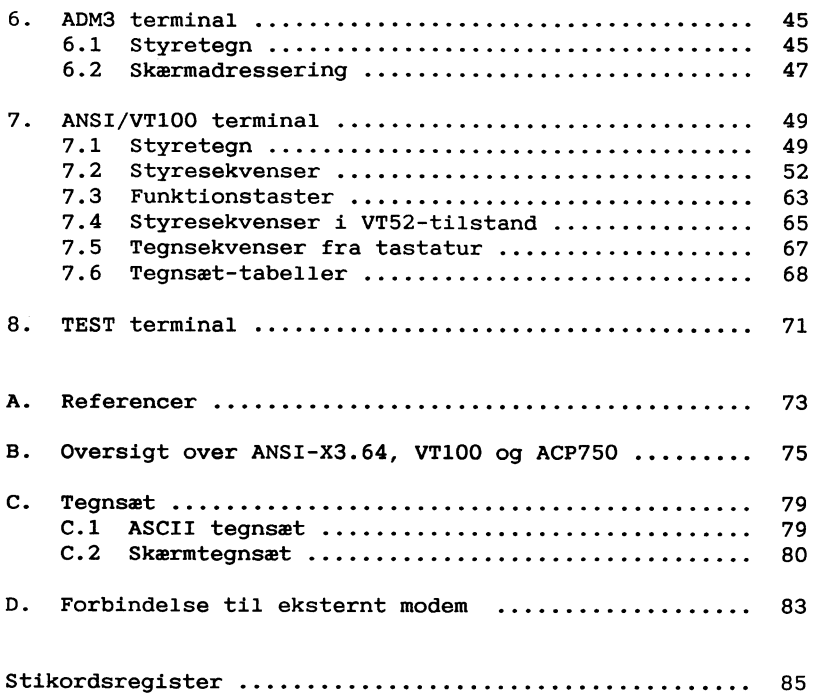

## 1. Introduktion

Den asynkrone kommunikationspakke ACP750 giver Partner mulighed for:

- At fungere som almindelig terminal, både mod RC-anlæg og mod de fleste øvrige datamater, der er udstyret med asynkron kommunikation.
- At fungere som avanceret terminal mod RC8000, der er i stand til at overføre enkelte filer samt klumper af filer mellem Partner og RCBOOO.
- At fungere som avanceret terminal mod værtsdatamater, der overholder ANSI X3.64 standarden for kommunikation  $(se$  ref.  $(6)$ ).
- At kalde op via telefon-nettet til en anden datamat (indbygget modem MF144).
- At foretage programmeret login til f.eks. en database på en værtsdatamat.
- At sende en RcTekst opgavefil (WP-fil) som en standard ASCII tekstfil f.eks. til P&T's DataBoks-service.
- At logge kommunikationen mellem værtsdatamat og Partner, enten til en skriver eller til en disk fil.
- At tage en kopi af skærmbilledet på et vilkårligt tidspunkt, således at kopien kan anvendes f.eks. i forbindelse med RcTekst.
- At foretage filtransport med xModem/Modem? protokollen.

I. denne manual beskrives installation og betjening af ACP750 på Partner. Protokollen for filoverførsel i forbind-. else med RC8000 er beskrevet i ref (3). Betjening af ACP8000 er beskrevet i ref (4). Filtransport-protokollen Xmodem/Modem7 (også kaldet "Ward Christensen" protokol) er beskrevet i ref (7).

### 2. Installation

I dette kapitel beskrives hvorledes ACP75O installeres og konfigureres.

#### 2.1 Pakkeindhold

ACP750 leveres på en distributionsdiskette, der indeholder folgende filer:

- ACP.CMD ACP750 programmet.
- ACPKONF.CMD Konfigureringsprogram for ACP750.
- ACP.ACF Standard-konfigurationsfi1 til ACP750.
- ????????.ACF Eksempler på konfigurationsfiler. Filerne kan ændres med ACPKONF.
- INSTJOB.SUB Installations-job for overførsel af ACP75O til en systemdisk.

#### 2.2 Overførsel til systemdisk

For at kunne anvende ACP750, kræves følgende filer:

ACP.CMD der indeholder ACP750 programmet. ACP.ACF der indeholder den aktuelle konfigurering.

Endvidere bør konfigureringsprogrammet for ACP750, der findes i filen ACPKONF.CMD, findes på systemdisken.

De tre filer kan enten kopieres enkeltvis. f.eks. med 'Fil administration' fra hovedmenuen (se ref  $(1)$ ) eller ved at anvende INSTJOB fra ACP750 distributionsdisketten som be-. skrevet i 2.2.1 (installation på diskette) og i 2.2.2 (installation på winchesterdisk).

Efter installation af ACP750, konfigureres som beskrevet i 2.3.

#### 2.2.1 Installation på diskette

- Start systemet på sædvanlig måde (system diskette i

- A). Hvis der vises en menu, trykkes ESC for at komme til styresystem kommando niveau.
- Indsæt ACP75O distributionsdisketten i diskettestation B.
- Sæt aktuel disk til B ved at skrive:

 $A > B$ :<br>B> Ï

- Overfør de 3 filer (nævnt ovenfor) til systemdisket-<br>ten i A ved at give følgende kommando til styresystemet:

B>SUBMIT INSTJOB A:

#### 2.2.2 Installation på winchesterdisk

- Start systemet på sædvanlig måde (winchesterdisk er system disk). Hvis der vises en menu, trykkes ESC for at komme til styresystem kommando niveau.
- Indsæt ACP750 distributionsdisketten i diskettestation A.
- Sæt aktuel disk til A ved at skrive:

 $B > A$ :  $\mathsf{A} \rangle$ 

- Overfør de 3 filer (nævnt ovenfor) til winchesterdisken (f.eks. B) ved at give følgende kommando til styresystemet:

A>SUBMIT INSTJOB B:

#### 2.3 Konfigurering

Før ACP750 kan anvendes til kommunikation med en værtsdatamat - enten som almindelig terminal eller som avanceret terminal med filoverførsel - skal ACP750 tilpasses værtens kommunikationsform. Tilpasningen - konfigureringen - foretages med programmet ACPKONF.

For at kunne konfigurere ACP750, er det nødvendigt at kende værtsdatamatens kommunikations parametre (transmissions-

værtsdatamatens kommunikations parametre transmissions-datamatens parametre transmissions-datamatens parametre<br>Stations-datamatens

hastighed/baud-rate, paritet mv.). I det følgende gives eksempler på tilpasning til RCBOOO og ACPBOOO.

Parametrene til ACP75O findes i en separat fil, der indlæses efter opstart. De parametre for de serielle porte, der er fastlagt ved hjælp af programmet KONFIG (se ref. (2)), har ingen indflydelse på ACP750 – dette gælder d ikke størrelsen af sende/modtage buffere, der bibeholdes ved opstart af ACP750.

Bemærk: På Partner skal modtagebufferen for den serielle port der benyttes være min. 256 bytes. Modtagebufferen kan indstilles ved hjælp af programmet KONFIG, der er beskrevet i ref. (2

Standardnavnet for filen med systemparametrene er ACP.ACF. I det følgende antages, at det er denne fil, der ændres ved konfigureringen af ACP750.

Programmet til konfigurering af ACP75O startes ved at skrive følgende kommando til styresystemet:

#### A>ACPKONF

Herefter fremkommer følgende menu på skærmen:

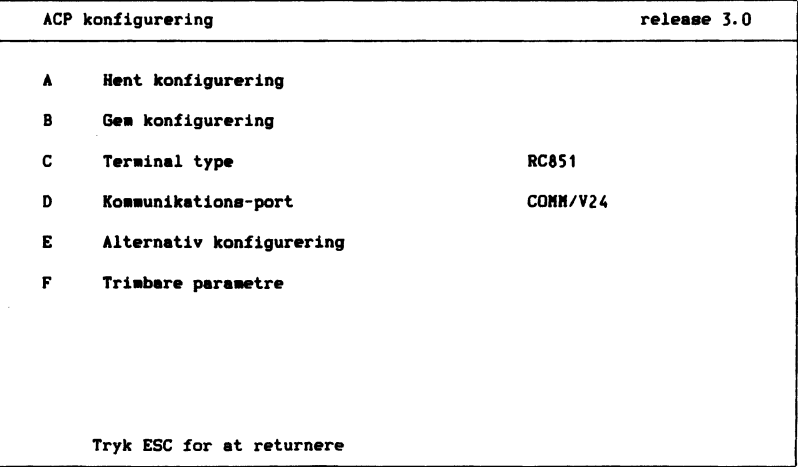

#### ACPKONF menu

Første trin består i at hente en konfigurering fra disken. Dette foretages ved at vælge punkt A - Hent konfigurering - i menuen ovenfor (tryk på tasten A). Herefter angives navnet på den konfigurering man ønsker at hente. Standardnavnet ACP vælges ved blot at trykke RETUR filens sekundærnavn .ACF skal ikke angives).

Konfigureringen kan nu ændres ved at vælge blandt de øvrige punkter  $(C - F)$  i menuen.

Når alle ændringer er foretaget, vælges B - Gem konfigurering -, hvorefter navnet på den nu ændrede konfigurering angives. Trykkes RETUR, anvendes samme navn som angivet under punkt A.

Som terminaltype 'vælges enten. RC851, ADM3-A, VT100/ANSI eller TEST. Benyttes ACP750 som terminal mod RC8000 vælges RC851; mod RC39 vælges VT100/ANSI.

Som kommunikationsport kan på Partner vælges mellem COMM/- V24, RS232/V24 og Indbygget Modem (MF144).

Ved alternativ konfigurering kan navnet på en alternativ konfigurationsfil oplyses. Denne indlæses, såfremt et af følgende sker:

- Kommunikationsporten ikke er ledig.
- Automatisk opkald er mislykket eller afbrudt med ESC.

I de følgende afsnit beskrives en for en de parametre, der kan ændres ved at vælge F i ovenstående menu. Menu-teksten for hver parameter er vist med kursiv skrift, efterfulgt af de valgmuligheder der er; standardværdier er vist med fed skrift.

Trinbare parametre

- A Indsat standardvardier<br>B Terminal parametre
- 
- C Transmissions-parametre
- D Funktionstaeter
- E Filtransport
- F Automatisk opkald

Tryk ESC for at returnere

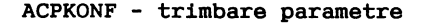

#### 2.3.1 Indsæt standardværdier

Når dette punkt vælges, indsættes standardværdier for den valgte terminaltype (primært funktionstaster). Hvis terminaltypen ændres, bør standardværdier altid indsættes umiddelbart efter.

Bemærk: Tidligere værdier i f.eks. funktionstaster overskrives af denne funktion.

#### 2.3.2 Terminalparametre

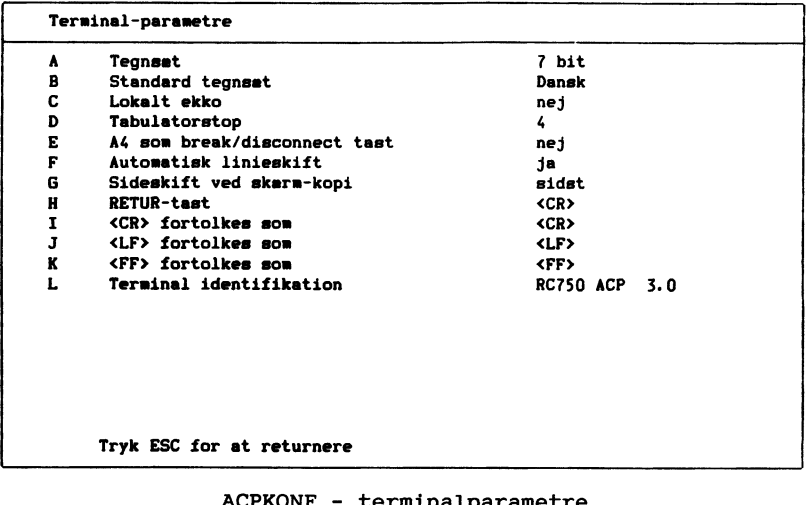

#### ACPKONF - terminalparametre

Tegnsæt

7 bit 8 bit<br>Denne parameter er kun aktiv i forbindelse med VT100/ANSI emulering. Vælges 7 bit, konverterer ACP750 alle ANSI-sekvenser til 7-bit format inden afsendelse.

Standard tegnsæt<br>Dansk – US ASCII

Denne parameter bestemmer hvilket tegnsæt der benyttes på skærmen efter opstart af ACP750.

Lokal ekko nej ja

Ved lokalt ekko, viser ACP750 de indtastede tegn efter-<br>hånden som de bliver sendt.

Tabulatorstop nej 1..4..10 Tabulatorstop sættes ved RC851 emulering til 4; ved ADM3 A og vT100/ANSI til 8.

A4 som break/disconnect tast nej ia

A4-tasten kan anvendes som break tast, såfremt værtsdatamaten benytter break som "attention". Ved modemforbindelse (eksternt modem), kan forbindelsen brydes ved at taste Skift A4 ("disconnect").

Automatisk linieskift nej ja

Ved automatisk linieskift, flyttes markøren til en ny linie når der skrives ud over sidste position.

Sideskift ved skærmkopi<br>nej først sidst først

Sideskift ved skærmkopi berører kun ACP750's kommando til skærmkopi. Ctrl+Print berøres ikke.

RETUR-tast

i<br>L bestemmes hvilke(τ) tegn k£TUK-t.<br>.

(CR) fortolkes som<br><NUL> <CR> <LF> <CF><LF>

Styretegnet <CR> (Carriage Return) kan af ACP750 fortolkes på følgende måder:

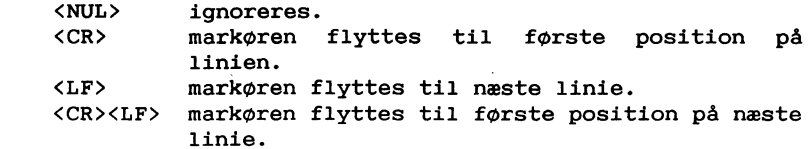

<LF> fortolkes som  $\langle CR \rangle$   $\langle LF \rangle$   $\langle CR \rangle \langle LF \rangle$ 

Fortolkning af styretegnet <LF> (Line Feed) fungerer som beskrevet ovenfor.

<FF> fortolkes som  $\langle FF \rangle$   $\langle LF \rangle$   $\langle CR \rangle \langle LF \rangle$ 

Fortolkning af styretegnet <FF> (Form Feed) fungerer som beskrevet ovenfor med folgende tilføjelse:

<FF> skærmen slettes og markøren flyttes til position 1,1 (øverste venstre hjørne).

Bemærk: Ovenstående gælder kun for RC851 og VT100/ANSI emulering. Ved ADM3 A bør <FF> fortolkning sættes til <FF>.

Terminal indentifikation RC75O ACP 3.0

ACP75O sender terminal indentifikationen på opfordring fra værtsdatamaten. Dette sker f.eks. i forbindelse med styretegnet ENQ i VT100/ANSI emulering.

#### 2.3.3 Transmissionsparametre (COMM + RS232)

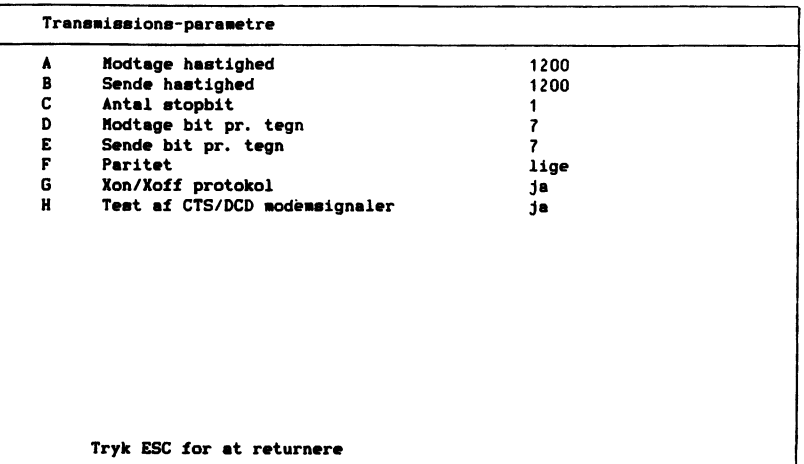

ACPKONF - transmissionsparametre (COMM og RS232)

De følgende parametre afstemmes efter det tilsluttede modem og/eller værtsdatamat.

Modtage hastighed Sende hastighed<br>50 75  $50$   $75$   $110$   $150$   $300$ 600 1200 2400 4800 9600 Antal stopbit<br>1.5 1.5 2 Paritet lige ulige ingen Modtage bit pr. tegn Sende bit pr. tegn<br>7  $\overline{7}$ Bemærk: Ved filtransport med xModem/Modem? protokol SKAL der altid benyttes 8 bit pr. tegn. Xon/Xoff protokol<br>nej ja nej

Xon/Xoff-protokollen, der også benævnes DCl/DC3-protokollen, anvendes primært ved transmissionshastigheder over 1200 baud. Tegn fra tastaturet påvirkes ikke af denne protokol med vil altid blive sendt.

Bemærk: Ved filtransport i forbindelse med ACP protokol mod RC8000/ACP8000, SKAL Xon/Xoff protokol benyttes. Ved filtransport med xModem/Modem? protokol mod andre datamater, má Xon/Xoff protokol IKKE benyttes.

```
Test af CTS/DCD modemsignaler<br>nej ja
nej
```
Hvis test af CTS/DCD modemsignaler er slået til, vil ACP750 kun sende og modtage tegn, sålænge disse signaler er aktive.

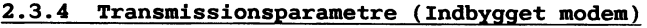

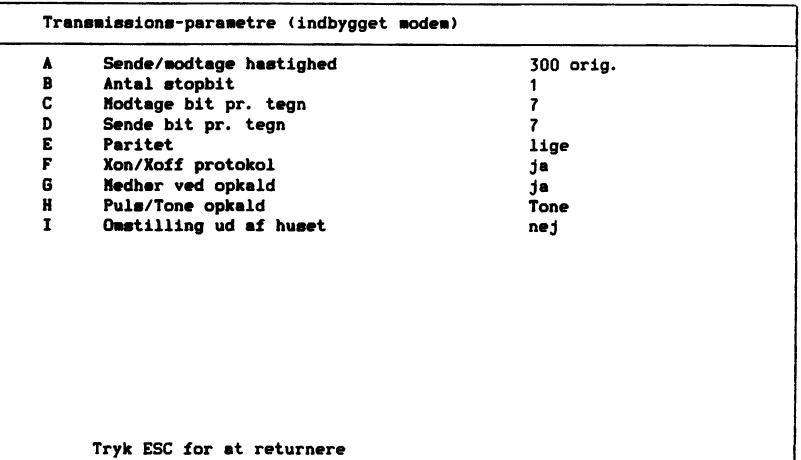

ACPKONF - transmissionsparametre (indbygget modem)

Sende/modtage hastighed 300 orig. 300 answ.<br>75/1200 1200/75 75/1200

Ved det indbyggede modem vælges enten 300 orig. eller 75/1200, når ACP750 kalder op; 300 answ. og 1200/75 benyttes, når ACP750 kaldes op fra en anden datamat (f.eks. en Partner).

De følgende parametre afstemmes efter det tilsluttede modem og/eller værtsdatamat.

Antal stopbit<br>1.5 1 1.5 2 Paritet<br>lige ulige ingen

Modtage bit pr. tegn Sende bit pr. tegn<br>7

Bemærk: Ved filtransport med xModem/Modem7 protokol SKAL  $a$ ltid benuttes i 77

Xon/Xoff protokol  $\overline{a}$  bend benefits  $\overline{b}$  bend benefits  $\overline{b}$  benefits by  $\overline{b}$  benefits by  $\overline{b}$  benefits by  $\overline{b}$  benefits by  $\overline{b}$  benefits by  $\overline{b}$  benefits by  $\overline{b}$  benefits by  $\overline{b}$  benefits by  $\overline{b}$ 

Ved de hastigheder der transmitteres med ved det indbyggede modem, er det normalt ikke nødvendigt at benytte XonXoff protokol.

Bemærk: Ved filtransport med xModem/Modem7 protokol må Xon/Xoff protokol IKKE benyttes. protokol.

Medhør ved opkald  $\overline{\phantom{a}}$  point is  $\overline{\phantom{a}}$ 

Under opkald kan højttaleren i skærmen benyttes til medhør<br>(denne facilitet kan ikke benyttes fra en satellit-arbejdsplads). Når forbindelsen er etableret, afbrydes højttaleren

Puls/Tone opkald  $p_{\text{max}} = p_{\text{max}}$ 

I Danmark kan tone-opkald foretages i forbindelse med alle<br>offentlige telefoncentraler; ved interne (firma-)centraler kan det dog være nødvendigt at vælge puls-opkald.

kan det dog være nødvendigt at vælge puls-opkald.

Omstilling ud af huset<br>nei 0..9 Tas  $0 \ldots 9$  Tast

`Omsti1ling ud af huset benyttes i forbindelse med interne centraler. Der kan vælges mellem de normale telefontaster O til 9 eller en speciel omstillings-tast ("sort knap").

#### 2.3.5 Funktionstaster

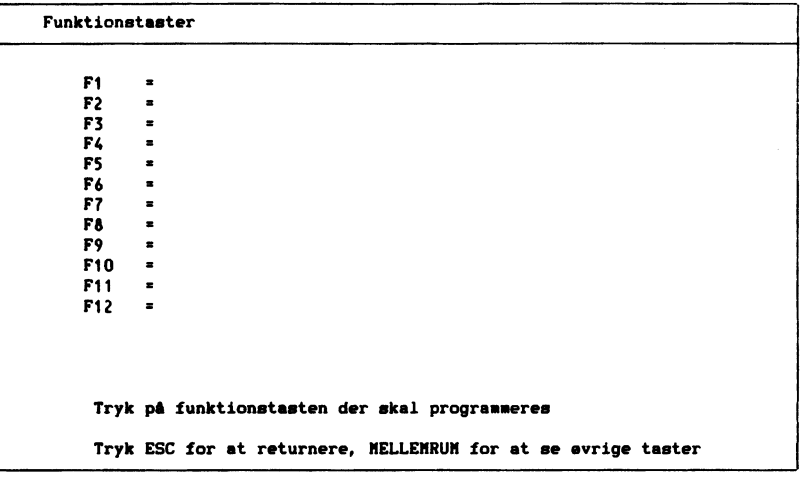

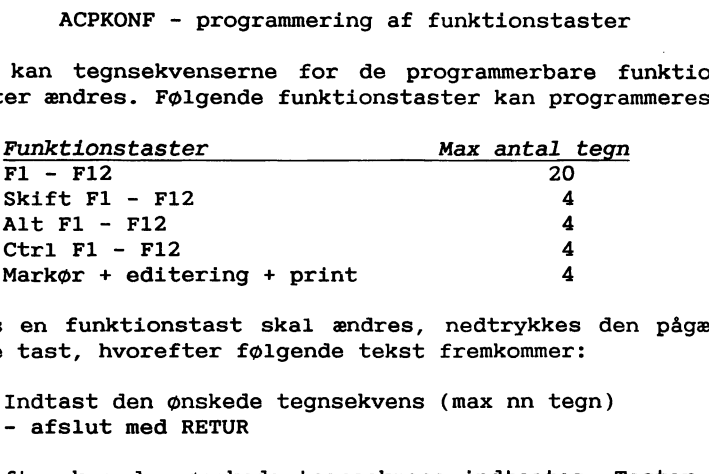

br kan den ønskede t<br>**Britten**<br>3

forkert, kan det sidst indtastede slettes med SLET-tasten.

Fortryder man, kan. man afslutte uden ændring' med ESCtasten.

Styretegn kan indtastes ved hjælp af Fl-tasten efterfulgt af styretegnet (f.eks. ESC) eller den hexadecimale værdi af tegnet (f.eks. 1B for ESC).

Kommandotasten A1 (se kapitel 3) kan indlægges ved at trykke på A1-tasten. Herved kan lokale kommandoer indlægges i de øvrige funktionstaster. I det følgende eksempel benyttes Fl til at tage en skærmkopi, der sidenhen kan indflettes i en RcTekst opgave.

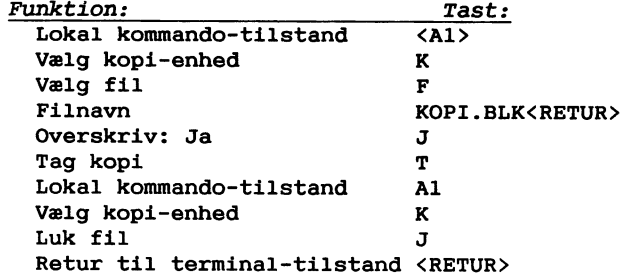

Følgende indtastes:

 $F1 = \langle A1 \rangle$  K F K O P I . B L K  $\langle F1 \rangle \langle RETUR \rangle$  J T  $\langle A1 \rangle$  K J <F1><RETUR>

Mellemrum er kun indsat af hensyn til overskueligheden; de skal ikke tastes med. <A1>, <F1> og <RETUR> refererer til henholdsvis A1-, Fl- og RETUR-tasten.

٦

#### 2.3.6 Filtransport

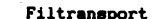

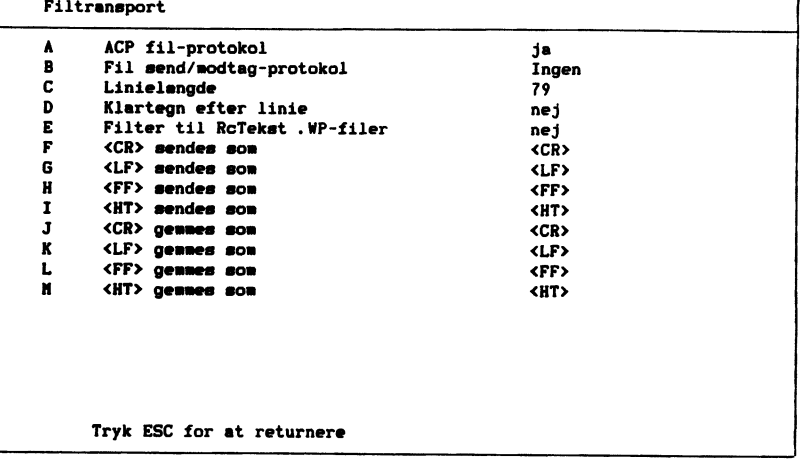

#### ACPKONF - filtransport

ACP fil-protokol nej  $j$ a

ACP filprotokol benyttes i forbindelse med RC8000/ACPBOOO. Ved anvendelse af ACP75O overfor andre datamater, bør ACP filprotokol være slået fra.

Bemærk: Ved ACP filtransport SKAL der benyttes Xon/Xoff  $protokol$  (se  $2.3.3$ ).

Fil send/modtag-protokol<br>Ingen Linie xMode xModem xModem (CRC) Modem7 Modem7 (CRC)

Under fil send/modtag protokol specificeres den protokol, der benyttes i forbindelse med ACP750-kommandoen filtransport (se 3.1.4). Følgende kan vælges:

Ingen Tekstfiler. Der foretages ingen kontrol af afsendte/modtagne tegn. Dog kan RcTekst .WPfiler konverteres til ASCII tekst, hvor hver linie afsluttes af <CR><LF>.

- Linie Tekstfiler. Ved afsendelse sendes en linie ad gangen, hvorefter der ventes på klartegn inden næste linie sendes. Ved modtagelse sender ACP750 det opgivne klartegn som accept efter hver linie. For både afsendelse/modtagelse gælder, at styretegnet <CR> opfattes som<br>linie-afslutning. Som ovenfor kan også Som ovenfor kan også RcTekst .WP-filer sendes.
- xModem Både tekst- og binær-filer. Checksum-kontrol af overførte filer med automatisk gentagelse i tilfælde af fejl. Med denne protokol kan der overføres filer mellem f.eks. 2 Partnere via telefonnettet.
- xModem CRC! Som xModem, men med CRC-kontrol af overførte filer. Hvis modparten ikke benytter CRC-kontrol, skifter ACP75O automatisk til checksum-kontrol.
- Modem? En udvidelse af xModem protokollen, der tillader automatisk overførsel af flere filer efter hinanden. Filnavn(e) overføres fra afsenderen.

Modem7 (CRC) Samme bemærkninger som ved xModem (CRC).

Bemærk: Ved fil transport med Xmodem/Modem? protokol, kan der IKKE benyttes Xon/Xoff protokol, idet disse styretegn benyttes til andet formål. Der skal benyttes 8 bit pr. tegn  $($ se  $2.3.3$  og  $2.3.4$  $).$ 

Linielængde<br>20 .. 79 .. 255

Denne parameter har kun virkning ved protokol = linie. Ved afsendelse af linier længere end den opgivne max. længde,<br>deler ACP750 automatisk linien.

deler ACP75O automatisk linien.

Denne parameter har kun virkning ved protokol = linie. Når en linie er afsendt, venter ACP750 på det opgivne klartegn<br>inden næste linie sendes. Ved modtagelse sender ACP750 det opgivne klartegn efter modtagelse af en linie.

Filter til RcTekst .WP-filer nej ja

Denne parameter har kun virkning ved protokol = ingen el. linie. Er filteret slået til, konverteres RcTekst .WP-filer til ASCII tekst-filer inden afsendelse. Hver linie afsluttes med styretegnene <CR><LF>.

De efterfølgende parametre har kun virkning ved protokol = ingen el. linie. De pågældende styretegn konverteres inden afsendelse/efter modtagelse.

<CR> sendes som <NUL> <CR> <LF> <CR><LF> <LF> sendes som <LF> <CR><LF>

Ved protokol = linie bør <LF> sendes som <NUL> dvs. ignoreres, da værtsdatamaten i denne situation som regel selv tilføjer dette styretegn.

<FF> sendes som <NUL> <FF> <LF> <CR><LF> <HT> sendes som <NUL> <HT> <SP> Ekspand.

Vælges Ekspand, ekspanderes styretegnet <HT> (tabulering) inden afsendelse.

<CR> gemmes som <LF> <CR><LF>

Ved protokol = linie bør <CR> gemmes som <CR><LF>, da værtsdatamaten i denne situation normalt kun sender <CR> og ikke <LF> efter hver 1inie.

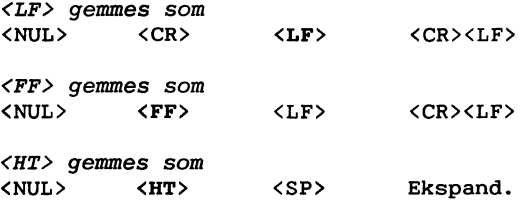

#### 2.3.7 Automatisk opkald

I forbindelse med indbygget modem, kan ACP75O programmeres til efter opstart automatisk at foretage telefon-opkald til en datamat og derefter "logge ind" til en applikation på denne.

Benyttes et eksternt modem, skal brugeren selv etablere forbindelsen, men ACP75O kan stadig programmeres til at foretage automatisk login som ved indbygget modem.

Under udførelse af automatisk opkald, kan opkaldet afbrydes ved at trykke ESC. Under opkaldet vises alle modtagne tegn på skærmen.

Følgende kommandoer kan benyttes både ved indbygget modem og ved eksternt modem:

- MEDDEL "-tekst-" -tekst- vises 1 statuslinien under opkaldet. Hvis denne kommando ikke anvendes, vises de enkelte kommandoer i statuslinien efterhånden som de udføres (kan være nyttigt ved afprøvning).
- SEND "-tekst-" -tekst- sendes til værtsdatamaten. Alle modtagne tegn vises på skærmen.
- VENT SVAR "-tekst-" Venter indtil -tekst- modtages.

PAUSE "nn" Venter nn sekunder.

Følgende kommandoer kan kun benyttes ved indbygget modem:

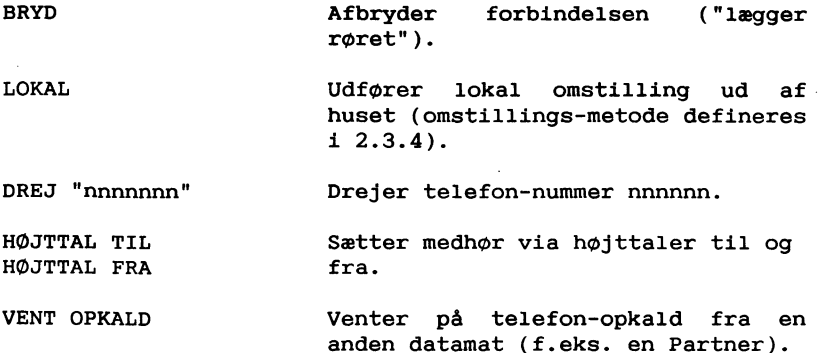

Ved indtastning af kommandoer kan følgende specialtaster benyttes til redigering:

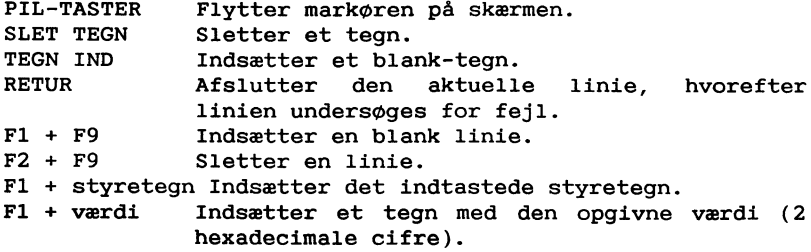

Tasterne Fl (SÆT), F2 (SLET) og F9 (LINIE) er valgt således at en tekstskinne til RcTekst kan benyttes.

Det følgende eksempel illustrerer hvorledes opkald til nummeroplysningen (tlf. 0036) kan foretages:

Automatisk opkald MEDDEL "Kalder op til nummeroplysningen" 1  $\frac{2}{3}$ DRBJ &#39;0036&#39;<  $\frac{1}{2}$  3 4 8<br>9<br>O  $\frac{10}{11}$ <br> $\frac{12}{13}$ 3<br>4<br>5  $\begin{array}{c} 16 \\ 17 \end{array}$ <sup>7</sup> Tryk ESC for at returnere, A2 for at vise legale kommandoer

ACPKONF - eksempel på opkald til nummeroplysningen

Næste eksempel er lidt mere kompliceret, idet der her både<br>foretages opkald samt gennemstilling til P&T's DataBoks  $s$ ervice:

```
Automatisk opkald
    HEDDEL &#39;Kaldet op til DataBoks - vent&#39;<
 \frac{1}{2}LOKAL<
 2 
    DREJ &#39;O4303?03&#39;<
 rac{4}{5}PAUSE "2"<
    SEND '<CR>'<
  3 SEND "SURP"S<br>6 PAUSE "2"<
 \begin{array}{c} 7 \\ 8 \\ 9 \end{array}SEND '<CR>'<
     PAUSE '1"<
     SEND &#39;SP<CR>&#39;<
10<sub>1</sub>VENT SVAR 'PAT'<
  1 VENT SVAR "<LF>"<<br>
1 VENT SVAR "<LF>"<
\frac{12}{13}SEND 'Nxxxxxxxxxxxx<CR>"<
     VENT SVAR "ADD?"<
SEND &#39;A246101234<CR>°<
15
    VEHT SVAR &#39;>&#39;<
 SEND &#39;id xxx999<CR>&#39;<
 7
      Tryk ESC for at returnere, A2 for at vise legale kommandoer
 L
```
ACPKONF - automatisk opkald til P&T DataBoks

I ovenstående eksempel skal xxxxxxxxxxxx erstattes af opkalds-kode (NUI), xxx999 af brugerkode.

# 3. Betjening

Opstart af ACP75O sker ved at give følgende kommando til styresystemet (se ref.  $(1)$  for en beskrivelse heraf):

#### A>ACP

ACP75O vil herefter slette skærmen og angive sin identifikation. Når ACP75O er klar, står der 'ACP750' i statuslinien.

ACP750 kan herefter anvendes som en almindelig terminal overfor værtsdatamaten.

Ønsker man at anvende en anden konfigurationsfil end standard-filen (f.eks. MINKONF), kan dette navn angives i forbindelse med programkaldet:

#### A>ACP MINKONF

#### 3.1 Lokale kommandoer

Udover anvendelse som almindelig terminal, findes på ACP75O nogle lokale kommandoer, der bl.a. giver mulighed for følgende:

- \* Tage skærmkopier, enten til en fil eller til en skriver.
- \* Foretage logning, enten til en fil eller til en skriver.
- \* Sende/modtage filer.
- \* Indlæse en ny konfiguration
- \* Foretage manuelt telefon-opkald (kun indbygget modem)

De lokale kommandoer kan anvendes ved at trykke Al, hvorefter statuslinien nederst på skærmen erstattes af ACP750 kommandolinien. I kommandolinien vises, adskilt af kommaer, hvilke funktioner der kan vælges.

Afbryd acp, Start log, Tag skærmkopi, Filtransport, Modem. Kopi, Log

En funktion vælges ved at indtaste bogstavet for det pågældene valg (f.eks. A - Afbryd ACP). Ved valg af nogle funktioner (f. eks. Start log) udføres funktionen øjeblikkelig, mens andre valg fører til en ny kommandolinie. ESC og A1 betragtes altid som 'fortrydelses-taster' dvs. der returneres til den foregående kommandolinie eller fra den lokale kommando tilstand.

#### 3.1.1 Afbryd ACP

Vælges A - Afbryd ACP - afbrydes først en eventuel telefonforbindelse, hvorefter åbne filer lukkes og der returneres til styresystemet.

#### 3.1.2 Start/Stog logning

Start/Stop logning kan betragtes som en kontakt-funktion, der skiftevis bliver slået til og fra. Hvis der ikke er valgt en log-enhed (se 3.1.7), foretages logning på den aktuelle skriver; i modsat fald foretages logning på den valgte skriver el. fil.

Det skal bemærkes, at værtsdatamaten ved RC851 og VT100/- ANSI emulering kan styre udskrift på log-enheden.

Efter start/stop af log returnerer ACP750 fra kommandotilstanden.

Bemærk: Log- og kopi-enhed skal være forskellige hvis de skal benyttes samtidigt.

#### 3.1.3 Tag skærmkogi

Hver gang denne funktion vælges, tages en kopi af skærmbilledet. Hvis der ikke er valgt en kopi-enhed, udskrives kopien på den aktuelle skriver; i modsat fald udskrives kopien på den valgte skriver eller skrives til den valgte fil.

Denne funktion findes ikke på satellitarbejdspladser.

Bemærk: Log- og kopi-enhed skal være forskellige hvis de skal benyttes samtidigt.

#### 3.1.4 Filtransport

Filtransport foregår efter den protokol, der er angivet under konfigureringen. Efter valg af filtransport vælges enten send eller modtag fil.

Filtransporten kan afbrydes undervejs med ESC-tasten.

Bemærk: Denne form for filtransport má ikke forveksles med filtransport mod RC8000/ACP8000.

#### $3.1.4.1$  Send fil (ingen/linie protokol)

Ved ingen el. linie protokol kan der kun sendes tekstfiler herunder RoTekst .WP-filer' hvis ACP750 er' konfigureret hertil) og der kan kun sendes een fil ad gangen.

Når en fil sendes, henter ACP750 tegn fra den valgte fil i stedet for fra tastaturet. Ved ingen/linie protokol kan der altså, på simpel vis, overføres filer til en værts-datamat, selvom denne ikke har indbygget mulighed for filtransport.

#### 3.1.4.2 Send fil (xModem/Modem7 protokol)

Ved xModem el. Modem7 protokol kan der både sendes tekstfiler og binære filer (f.eks. programmmer). Ved xModem protokol kan der kun sendes een fil ad gangen, mens der ved Modem7 protokol kan sendes flere filer (max. 99) af en omgang.

Når ACP750 er klar til at sende, vises følgende meddelelse i statuslinien:

Venter på klartegn fra modtager

Når modtageren har meldt klar starter afsendelsen og ACP750 oplyser navnet på den aktuelle fil i statuslinien. Under afsendelsen skrives en række '.' for at indikere, at der 'sker' noget.

Når en fil er overført, vises fil-navn samt -størrelse på skærmen.

Hvis alle filer overføres uden fejl, vender ACP750 automatisk tilbage til terminal-tilstand; i modsat fald skrives fejlårsagen i statuslinien.

Eksempel på afsendelse af filen SDIR.CMD med xModem (CRC) protokol:

Filnavn (send) SDIR.CMD <RETUR>  $A:SDIR.CMD (13 Rbyte). Ok ? (j/n) J$ Venter på klartegn fra modtager Sender SDIR.CMD (CRC) ....................

Eksempel på afsendelse af alle filer på disk B: med filmasken RCKAT\*.WP med Modem7 protokol:

 $Filnavn/-maske$  (send)  $B:RCKAT*$ .WP <RETUR> 13 filer (71 Kbyte). Ok ?  $(i/n)$  J Venter på klartegn fra modtager Sender B:RCKAT001.WP (Checksum) ........... Sender B:RCKAT002.WP (Checksum) ....... . . . . . . . . . . . *. . . . .* .

#### 3.1.4.3 Modtag fil (ingen/linie protokol)

Alle modtagne tegn vises på skærmen samt gemmes i den valgte fil. Modtagelsen afsluttes ikke automatisk, men SKAL afsluttes med ESC-tasten.

#### 3.1.4.4 Modtag fil (xModem/Modem7 protokol)

Ved xModem el. Modem7 protokol kan der både modtages tekstfiler og binære filer (f.eks. programmmer). Ved xModem protokol kan der kun modtages een fil ad gangen og både modtager og afsender skal angive et filnavn, mens der ved Modem7 protokol kan modtages flere filer af en omgang samtidig med at de enkelte filnavne overføres fra afsenderen.

Når ACP75O er klar til at modtage, vises følgende meddelelse i statuslinien:

Sender klartegn til afsender
Når afsenderen har startet afsendelsen, oplyser ACP750 navnet på den aktuelle fil i statuslinien. Under modtagelsen skrives en række '.' for at indikere, at der 'sker' noget.

Når en fil er overført, vises fil-navn samt -størrelse på skærmen.

Hvis alle filer overføres uden fejl, vender ACP75O automatisk tilbage til terminal-tilstand; i modsat fald skrives fejlårsagen i statuslinien.

Eksempel på modtagelse af filen SDIR.CMD med xModem (CRC) protokol:

Filnavn (modtag) SDIR.CMD <RETUR> A: SDIR.CMD eksisterer. Overskrives ?  $(j/n)$  J Sender klartegn til afsender Modtager SDIR.CMD (CRC) ....................

Eksempel på modtagelse af filer til disk B: med Modem? protokol:

Disk til modtagne filer: B

Sender klartegn til afsender

Modtager B:RCKAT001.WP (Checksum) ...........

Modtager B:RCKAT002.WP (Checksum) ........

. . . . . . . . . . . . . . . . . .

### 3.1.5 Modem

Vælges denne funktion, vises en ny kommandolinie, hvis indhold afhænger af om der benyttes indbygget modem eller eksternt modem.

## 3.1.5.1 Modem signaler (eksternt modem)

Denne lokale kommando viser de modtagne modem signalers tilstand DCD - Data Carrier Detect og CTS - Clear To Send). Er signalerne aktive (On), er forbindelsen til værten etableret.

### 3.1.5.2 Indlæs ny konfiguration

Hvis man undervejs ønsker at anvende en ny konfiguration, kan der med denne funktion indlæses en ny konfigurationsfil. Hvis den nye konfiguration er programmeret til automatisk opkald, udføres dette opkald.

Bemærk: Der kan ikke skiftes kommunikationsport med denne funktion. Hvis den indlæste konfiguration benytter en anden port end den aktuelle, afvises konfigurationen.

Bemærk: Benyttes indbygget modem, afbrydes en eventuel telefon-forbindelse. Ved eksternt modem afhænger dette af det pågældende modem.

### 3.1.5.3 Opkald/Gentag opkald (indbygget modem)

Vælges opkald, "løfter~ ACP75O telefonrøret" og afventer klartone, hvorefter opkald kan foretages.

Ved manuelt opkald benyttes cifrene <O> ~ <9> samt punktum <.>, plus <+> og minus <-> tasterne.

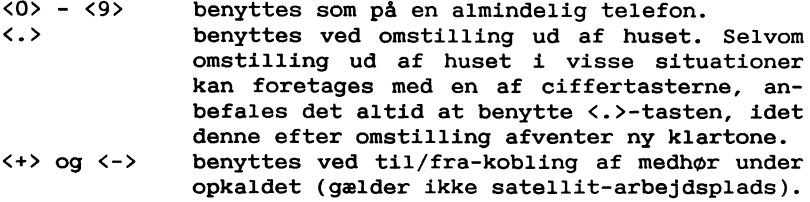

Hvis et opkald er gennemført med succes, kan dette opkald gentages på en senere tidspunkt ved at vælge Gentag opkald.

Et opkald kan altid afbrydes med ESC-tasten.

## 3.1.5.4 Afbryd forbindelsen (indbygget modem)

For et nyt opkald kan foretages, skal en eksisterende telefon-forbindelse afbrydes. Telefonforbindelsen afbrydes automatisk, hvis modparten afbryder sit modem eller lægger røret.

### $3.1.5.5$  Høittaler til/fra (indbygget modem)

Med denne funktion kan medhør over højttaleren i skærmen kobles til/fra efter forbindelsen er etableret.

### 3.1.6 Kogi

Med denne funktion kan vælges enten en skriver eller en fil som kopi-enhed.

Er der tidligere valgt en fil som kopi-enhed, kan denne lukkes med denne funktion.

Kopi-enheden findes ikke på satellitarbejdspladser.

Bemærk: Log- og kopi-enhed skal være forskellige hvis de skal benyttes samtidigt.

## 3.1.? Log

Med denne funktion kan vælges enten en skriver eller en fil som log-enhed.

Er der tidligere valgt en fil som log-enhed, kan denne lukkes med denne funktion.

Bemærk: Log- og kopi-enhed skal være forskellige hvis de skal benyttes samtidigt.

### 3.2 Filoverførsel med ACP

For at kunne overføre filer mellem Partner og RCBOOO, kræves, udover ACP750, værtsprogrammet ACP8000. Filoverførslen startes og kontrolleres med ACPBOOO, hvorfor der henvises til brugervejlednigen hertil (ref (4)).

Det skal bemærkes, at ACPBOOO både kan overføre binære. filer og tekst-filer. Opgave-filer fra RcTekst, der har filtypen WP, er binære filer og må ikke forsøges overført som tekst-filer.

# 4. Hvis noget går galt

I dette kapitel beskrives de fejlsituationer, der kan opstå<br>i forbindelse med brug af ACP750. Det understreges, at i forbindelse med brug af ACP750. Det understreges, fejlmeddelelser fra værtsdatamaten, der udskrives рå Partner, af gode grunde ikke kan beskrives herunder.

## 4.1 Fejl ved opstart

Under opstart af ACP75O kan følgende fejlmeddelelser forekomme:

For lidt lager

Der er ikke nok lager til at ACP750 kan oprette de nødvendige køer og buffere. Krav til lager mv. er oplyst i pakkebeskrivelsen til ACP750.

Kræver <styresystem release x.y> eller nyere

ACP75O kan ikke anvendes i forbindelse med det aktuelle styresystem. Krav til styresystem mv. er oplyst i pakkebeskrivelsen til ACP750.

Kommunikationsporten <navn> er optaget<br>af et andet program

Hver kommunikationsport kan kun benyttes fra en af Partners 4 logiske konsoller ad gangen. Kan også skyldes, at ACP750 efter sidste brug ikke er korrekt afsluttet. Genstart  $H_{\text{H}}$  (Hrer kan kun benyttes fra en af Partners fra en af Partners fra en af Partners fra en af Partners fra en af Partners fra en af Partners fra en af Partners fra en af Partners fra en af Partners fra en af Partner

<filnavn> er ikke oprettet af ACPKONF Fejl i  $\langle$ filnavn $\rangle$  $\mathcal{L}$  masses påny. A -  $\mathcal{L}$  -  $\mathcal{L}$ 

Disse fejlmeddelelser optræder, hvis konfigureringsfilen<br>for ACP750 (standard ACP.ACF) ikke har det forventede indhold. Lav en ny fil med programmet ACPKONF (beskrevet i 2.3) og forsøg påny.

Kan ikke åbne <filnavn> hold. Lav en ny fil med programmet ACPKONF beskrevet i den programmet ACPKONF beskrevet i den programmet ACPKO

ACP750 kan ikke finde konfigureringsfilen. Filen indlæses, når intet andet er angivet. fra den aktuelle disk.

Fejl under initialisering - kan ikke oprette process: <navn>

Styresystemet tillader ikke ACP750 at oprette og åbne de nødvendige køer og processer. Skyldes enten begrænsninger i system konfigurationen, eller at ACP750 efter sidste brug ikke er korrekt nedlukket. Genstart maskinen (RESET) og<br>prøv påny. I net-systemer kan årsagen være, at de nødvendige net-resourcer ikke er tilstede. Prøv at logge den aktuelle konsol fra (CCP/M-86 kommandoen LOGOFF) og genstart ACP750.

### 4.2 Kommunikation med værtsdatamat <u>start Acesso</u>

Hvis man ikke kan komme i kontakt med værtsdatamaten,  $\frac{1}{2}$ .  $\frac{1}{2}$  and  $\frac{1}{2}$  and

- Her man ikke kan komme i komme i komme i komme i komme i kontakt med værtsdatamaten, i komme i komme i komme i
	- At der er anvendt et korrekt kabel mellem Partner og  $A = \frac{1}{2}$  for extending for extending for extending  $\frac{1}{2}$
	- At transmissionsparametrene for ACP750 passer til<br>værtsdatamaten.

Tabes der tegn ved udskrift på skærmen, kan det skyldes at<br>Xon/Xoff er slået fra og at der anvendes en høj transmissionshastighed (9600 baud). Hvis værtsdatamaten ikke kan anvende Xon/Xoff, bør den bløde skærmrulning fjernes (se skærmtrimning, ref (1)).  $\sum_{i=1}^n$ off er slået fra og at der anvendes en høj transmission en høj transmission en høj transmission en høj transmission en høj transmission en høj transmission en høj transmission en høj transmission en høj transmi

Transmissionsfejl ved filoverførsel mod RC8000/ACP8000 skyldes som regel, at der ikke anvendes Xon/Xoff protokol eller at modtagebufferen i Partner er for lille.

#### 4.3 Fejl ved drift eller at modtagebufferen i Partner er for lille.

Opstår der en fejl i driftssituationen, erstattes statuslinien nederst på skærmbilledet af en af følgende fejlmed-<br>delelser fra ACP750:

\*\*\* Kan ikke skrive til <filnavn>. Logning af brudt. Tryk RETUR Skærmkopiering afbrudt. Tryk RETUR

\*\* Kanadist en fall under eksimine o Logning afbrudt. Tryk RETUR eller til kopi-filen, hvorefter den pågældende funktion er afbrudt. Fejlen kan skyldes, at der er fjernet en diskette eller at disketten/disken er fyldt op.

\*\*\* Skriver ikke ledig. Tryk RETUR

Skriveren kan kun anvendes til een funktion ad gangen. Der kan ikke tages en skærmkopi medens logning er slået til.

 $\langle$ filnavn $\rangle$  eksisterer. Overskrives ? ( $j/n$ )

Der er valgt en eksisterende fil som enten log-enhed eller kopi-enhed. Betragtes kun som en advarsel, ikke en fejl. Svares ja, slettes den gamle fil.

Kan ikke slette <filnavn>. Tryk RETUR

Den valgte fil er beskyttet af styresystemet og kan ikke slettes. Vælg et andet filnavn.

<filnavn> findes ikke. Tryk RETUR

ACP75O kan ikke finde den opgivne fil. Undersøg filnavnet for stavefejl og om den korrekte disk er valgt.

Kan ikke oprette <filnavn>. Tryk RETUR.

Den valgte fil kan ikke oprettes, enten fordi der er valgt en ikke-eksisterende disk, disken er skrivebeskyttet eller fejlbehæftet eller fordi disken er fyldt op.

Intet svar fra vært. Stop fil send ?  $(j/n)$ 

Denne fejl kan kun opstå ved den lokale kommando "send fil" og kun hvis ACP75O er konfigureret til at vente på klartegn fra værten efter hver linie (linieprotokol).

## 5. RC851 terminal

RC851 terminalen er tilpasset programmel på RC8000 og giver mulighed for avanceret skærm-behandling, samt til- og frakobling af en tilsluttet skriver (styret fra værten).

Udtrykket 'terminal' dækker i det folgende over en Partner + ACP750 programmet, 'vært' henviser til den værts-datamat terminalen er forbundet med.

### 5.1 Styretegn

Ved gennemgang af styretegn, angives på forste linie den engelske betegnelse. På næste linie angives styretegnets navn, værdi på hexadecimal form samt værdi på decimal form  $($ anført i  $\langle$  >).

Null character NUL 00 <0O>

Ignoreres ved modtagelse; bruges normalt som fyld-tegn.

End of Text ETX  $03$   $\langle 03 \rangle$ 

Afslutter en blok eller kommando i ACP fil protokollen. Ignoreres hvis der ikke anvendes ACP fil protokol ACPKONF parameter).

Delete Line  $ENQ$  05 <05>

Overskriver den aktuelle linie med blanktegn. Beskyttede felter overskrives ikke.

Cursor Position ACK kol lin 06 kol lin <06> kol lin

Flytter markøren til tegn-position kol, linie lin. Se 5.2 vedrørende kol og lin. Hvis positionen er i et beskyttet felt, flyttes markøren til første position efter feltet.

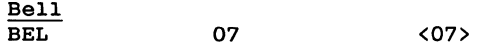

 $\overline{\phantom{a}}$ r et beep fra konsolien.<br>.

> Giver et 'beep' fra konsollen.  $<sub>08</sub>$ </sub>

ter markered til roregaende tegn-p<br>flyttes længere end til positio flyttes markøren ikke.

```
linie. Er den foregående tegn-position et beskyttet felt,
horizontal Tabula
                                         <sub>09</sub></sub>
```
Flytter markøren frem til næste tabulator-stop. Markøren kan ikke flyttes ud over position 80 på den aktuelle linie.<br>Anvendes beskyttede felter, flyttes markøren til første position efter næste beskyttede felt.

.Anvendes beskyttede felter, flyttes markoren til første  $\frac{\text{Line} \text{ Feed}}{\text{LF}}$  0A <10>

Flytter markøren en linie ned. Placeres markøren derved i et beskyttet felt, flyttes den frem til første tegn-<br>position efter feltet. Når markøren står på sidste linie, flyttes den til første linie hvis der anvendes beskyttede felter; i modsat fald ruller skærm-billedet en linie op.

form-feed rules skærmedet en linie op. I model ruller skærmedet en linie op. De skærme billet en linie op. De s

Sletter skærmen (incl. beskyttede felter) og placerer markøren i position 1.1. Beskyttede felter fiernes.

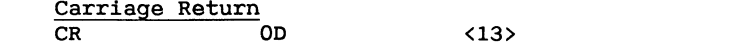

Flytter markøren til starten af den aktuelle linie (tegnposition 1). Er første position et beskyttet felt, flyttes<br>til første position efter feltet. Start of Protected Field<br>SI OF  $SI$  OF  $\langle 15$ 

Indleder et beskyttet felt. Tegnene i det beskyttede felt vises fremhævet. Feltet afsluttes med FS <28>.

Data Link Escape<br>DLE 10 DLE 10 <16>

Indleder en blok eller kommando i ACP fil protokollen. Ignoreres hvis der ikke anvendes ACP fil protokol (ACPKONF parameter, se 2.3.6).

Device Control character  $1 - X$ on<br>DC1  $11$   $\left(1\right)$ DC1 11 <17

Sendes af vært eller terminal, når der igen kan modtages tegn (se DC3 nedenfor).

Device Control character 2 DC2 12 <18>

Starter logning til log-enhed. Er der ikke defineret en log-enhed (se lokale kommandoer, 3.1.7), åbnes skriveren som log-enhed. Er denne ikke ledig, vises en fejlmeddelelse på statuslinien. Er der åbnet en fil som log-enhed, skrives efterfølgende tegn til filen.

Device Control character 3 - Xoff DC3 13 <19>

Sendes af vært eller terminal, når der ikke kan modtages tegn. Efterfølges af DC1, når afsenderen igen er klar til at modtage tegn. Kan frakobles som ACPKONF parameter (se  $2.3.3$  og  $2.3.4$ ).

Device Control character 4  $DC4$  14  $\langle 20 \rangle$ 

Afbryder logning til log-enhed. Se beskrivelse af DC2 ovenfor.

Cursor Forward  $CAN$  18  $\langle 24 \rangle$ 

Flytter markøren til næste tegn-position. Markøren kan ikke flyttes ud over linien. Er det et beskyttet felt, flyttes til første position efter feltet.

End of Medium EM 19 <25>

Afslutter en blok af tekst i ACP fil protokollen. Ignoreres hvis der ikke anvendes ACP fil protokol ACPKONF parameter).

Cursor Up<br>SUB  $1A \hspace{1.5cm} \langle 26 \rangle$ 

Flytter markøren til foregående linie. Markøren kan ikke flyttes længere end til linie 1. Er positionen et beskyttet felt, flyttes til første position efter feltet.

End of Protected Field) FS  $1C$   $\langle 28 \rangle$ 

Afslutter et beskyttet felt.

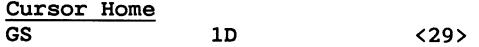

Flytter markøren til position 1,1 (hjem). Er position 1,1 et beskyttet felt, flyttes til første position efter feltet.

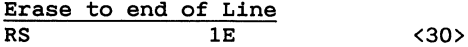

Overskriver den aktuelle linie med blanktegn fra den aktuelle position og frem (til tegn-position 80). Beskyttede felter overskrives ikke.

Erase to end of Screen<br>US 1F US 11  $<sub>31</sub>$ </sub>

Overskriver skærmen med blanktegn fra den aktuelle position og frem (til position 24,80). Beskyttede felter overskrives ikke.

## 5.2 Skærmaddressering

Ved flytning af markør sendes først ACK (<06>), derefter kolonne- og linie-num nedenstående tabel (skærmens øverste venstre hjørne er position 1,1):

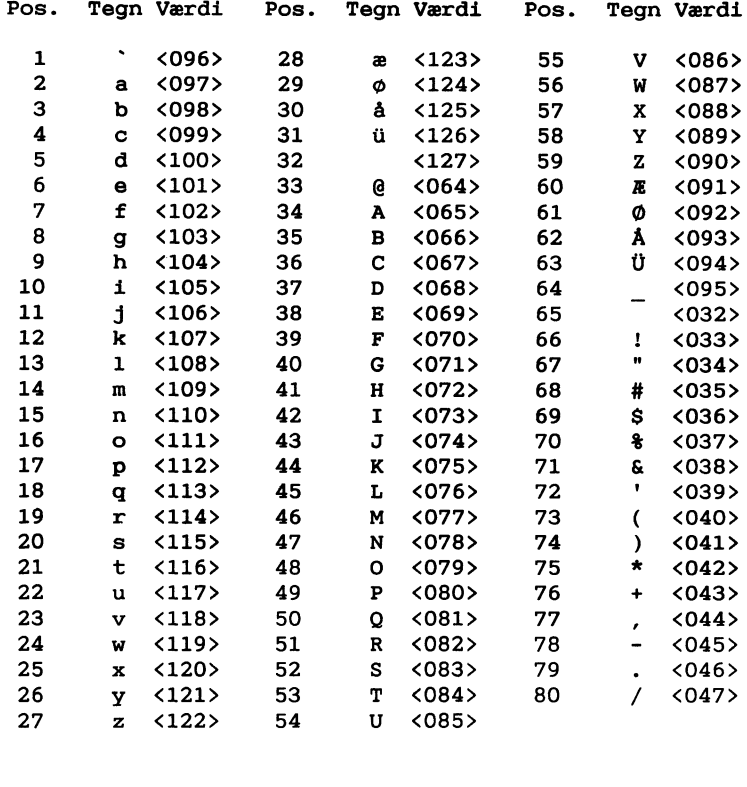

# 6. ADM3 terminal

ADM3 terminalen er en tty-terminal med mulighed for simpel skærm-behandling.

Udtrykket 'terminal' dækker i det følgende en Partner + ACP75O programmet, 'vært' henviser til den værts-datamat terminalen er forbundet med.

## 6.1 Styretegn

Ved gennemgang af styretegn, angives på første linie den engelske betegnelse. På næste linie angives styretegnets navn, værdi på hexadecimal form samt værdi på decimal form  $(\text{anført i} \langle \rangle).$ 

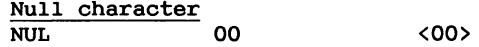

Ignoreres ved modtagelse; bruges normalt som fyld-tegn.

End of Text  $ETX$  03 <03>

Afslutter en blok eller kommando i ACP fil protokollen. Ignoreres hvis der ikke anvendes ACP fil protokol (ACPKONF parameter).

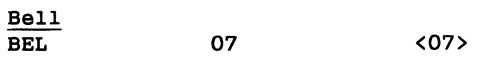

Giver et 'beep' fra konsollen.

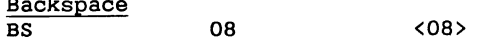

Flytter markøren til foregående tegn-position. Markøren kan ikke flyttes længere end til position 1 på den aktuelle linie.

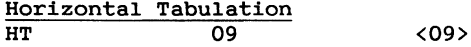

rFlytter markøren frem til næste tabulator-stop. Markøren kan ikke flyttes ud over position 80 på den aktuelle linie.

Line Feed<br>LF  $LF$  0A  $\langle 1$ 

Flytter markøren en linie ned. Står markøren på sidste linie, ruller skærm-billedet en linie op.

Cursor Up<br>VT  $VT$  0B  $\langle 11$ 

Flytter markøren til foregående linie. Markøren kan ikke flyttes længere end til linie 1.

Cursor Forward **FF 0C <12>** 

Flytter markøren til næste tegn-position. Markøren kan ikke flyttes ud over linien.

Carriage Return  $CR$  0D  $\langle 13 \rangle$ 

Flytter markøren til starten af den aktuelle linie (tegnposition 1).

Data Link Escape<br>DLE 10 DLE 10 <16>

Indleder en blok eller kommando i ACP fil protokollen. Ignoreres hvis der ikke anvendes ACP fil protokol ACPKONF parameter, se  $2.3.6$ ).

Device Control character 1 - Xon DC1 11 <17

Sendes af vært eller terminal, når der igen kan modtages tegn (se DC3 nedenfor).

Device Control character  $3 - X$ off<br>DC3  $13$   $(19)$ DC3 13 <19>

Sendes af vært eller terminal, når der ikke kan modtages tegn. Efterfølges af DCl, når afsenderen igen er klar til at modtage tegn. Kan frakobles som ACPKONF parameter (se  $2.3.3$  og  $2.3.4$ ).

End of Medium EM 19 <25>

Afslutter en blok af tekst i ACP fil protokollen. Ignoreres hvis der ikke anvendes ACP fil protokol (ACPKONF parameter).

Clear Screen<br>SUB  $SUB$  1A  $\langle 26 \rangle$ 

Sletter skærmen og placerer markøren i position 1,1.

Escape (Cursor Position)<br>ESC kol lin 1B kol lin  $\langle 27 \rangle$   $\langle 61 \rangle$  kol lin

Flytter markøren til tegn-position kol, linie lin. Se 6.2 vedrørende kol og lin.

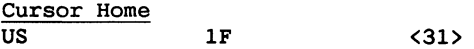

Flytter markøren til position 1,1 (hjem).

### 6.2 Skærmadresering

Ved flytning af markør sendes først ESC  $(\langle 27 \rangle)$ , '='  $(\langle 61 \rangle)$ , derefter kolonne- og linie-nummer. Til kolonne- og linienummeret adderes 31 (skærmens øverste venstre hjørne er position 1,1):

Eksempel: Markør til kolonne 3, linie 6

ESC = "  $\frac{1}{6}$  <27> <61> <34> <37>

# 7. ANSI/VTIOO terminal

Med ACP75O som ANSI terminal, er det muligt at opnå en yderst avanceret form for skærm-behandling. Værten kan bl.a. programmere funktionstasterne samt definere et vindue i skærm-billedet, hvori tekst kan udskrives rullende.

Udtrykket 'terminal' dækker i det følgende over en Partner + ACP750 programmet, 'vært' henviser til den værts-datamat terminalen er forbundet med.

Udover styretegnene, der gennemgås i det følgende afsnit, er der i ANSI/VTlO0-terminalen en lang række styresekvenser, som beskrives i afsnit 7.2.

### 7.1 Styretegn

Ved gennemgang af styretegn, angives på første linie den engelske betegnelse. På næste linie angives styretegnets navn, værdi på hexadecimal form samt værdi på decimal form  $(\text{anfort } i \leqslant).$ 

Null character NUL 00 <00>

Ignoreres ved modtagelse; bruges normalt som fyld-tegn.

End of Text<br>ETX ETX 03 <03>

Afslutter en blok eller kommando i ACP fil protokollen. Ignoreres hvis der ikke anvendes ACP fil protokol ACPKONF parameter).

Enquire terminal name<br>ENO 05  $ENO$  $\langle 05 \rangle$ 

Terminalen sender DCS + "Terminal Identifikation" + ST, hvor Terminal Identifikation fastlægges med ACPKONF.

Bell<br>BEL 07  $\langle 07 \rangle$ 

 $\overline{a}$ r et beep fra konsoli<br>L

> Giver et 'beep' fra konsollen.  $<sub>08</sub>$ </sub>

Flytter markøren til foregående tegn-position. Markøren kan<br>ikke flyttes længere end til position 1 på den aktuelle linie.

Horizontal Tabulation Flytter markøren til foregående tegn-position. Markøren kan

Flytter markøren frem til næste tabulator-stop. Markøren kan ikke flyttes ud over position 80 på den aktuelle linie.

Line Feed  $\frac{1}{10}$   $\frac{1}{10}$   $\frac{1}{10}$ 

Flytter markøren en linie ned. Står markøren på sidste linie, ruller skærm-billedet en linie op. Er der defineret et vindue (se STBM i 7.2), ruller skærm-billedet når markøren står på nederste linie i vinduet.

Flytter markoren en linie ned. Står markøren på sidste linie, ruller skærm-billedet en linie op. Er der defineret

 $\mathsf{Gamma}\left( \mathsf{co} \right)$  if  $\mathsf{F}\left( \mathsf{co} \right)$  average når mars $k$ gren står på nederste linie i vinduet.

Form Feed<br>FF VT OB <11>

Sletter skærmen og placerer markøren i position 1,1. Er<br>terminalen i vindues-tilstand, placeres markøren i position 1,1 i vinduet. Kan alternativt fortolkes som LF (ACPKONF parameter, se 2.3.2), ved anvendelse som VT-100 terminal.

Carriage Return  $\overline{OD}$  <13>

Flytter markøren til starten af den aktuelle linie (tegnposition 1).

Shift Out  $OE$   $\langle 14 \rangle$ 

Samme som Lock Shift G1 (LS1), se denne.

Shift In SI OF <15>

Samme som Lock Shift GO (LSO), se denne.

Data Link Escape<br>DLE 10  $\langle 16 \rangle$ 

Indleder en blok eller kommando i ACP fil protokollen. Ignoreres hvis der ikke anvendes ACP fil protokol ACPKONF parameter, se  $2.3.6$ ).

Device Control character l - Xon DC1 11 <17>

Sendes af vært eller terminal, når der igen kan modtages tegn (se DC3 nedenfor).

Device Control character 3 - Xoff  $DC3$  13  $\left(19\right)$ 

Sendes af vært eller terminal, når der ikke kan modtages tegn. Efterfølges af DC1, når afsenderen igen er klar til. at modtage tegn. Kan frakobles som ACPKONF parameter (se  $2.3.3$  og  $2.3.4$ ).

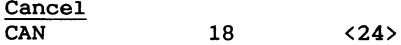

 $\overline{\phantom{a}}$ yder den aktuelle styresek<br>. End of Medium EM 19 <25>

Afslutter en blok af tekst i ACP fil protokollen. Ignoreres hvis der ikke anvendes ACP fil protokol ACPKONF parameter).

Substitute<br>SUB  $1A$  $\langle 26 \rangle$ 

 $\overline{\phantom{a}}$ e sum CAN (se ovenior).

'Samme som CAN se ovenfor!.

Indleder en styresekvens (se 7.2). Såfremt styresekvensen ikke genkendes, ignoreres den.

### 7.2 Styresekvenser

Styresekvenserne i ANSI indledes alle af enten ESC  $(27)$ . eller CSI  $(\langle 27 \rangle + \langle 91 \rangle)$ .

Er indledningen et ESC, følger umiddelbart efter et tegn. der bestemmer hvilken funktion der skal udføres. Disse sek-<br>venser har ingen parametre.

Styresekvenserne i ANSI indledes alle af enten ESC <27>! sekvenser indiedt med Er indelt independent to the Eric induction of the second state of the second state of the second state of the degnet ; (<392). Sekvensen arsitttes med et bogstav ('@ til 'ü' (<64> til <126>)), der angiver funktionen.

Enkelte af styresekvenserne kan, hvis der benyttes 8 bit tegnformat (se ACPKONF ......), erstattes af et enkelt styretegn. Hvor dette er tilfældet, er sekvensen først vist på 7 bit format, derefter på 8 bit format.

Ved gennemgang af styresekvenser angives på første linie den engelske betegnelse. På næste linie angives sekvensen, efterfulgt af værdi på hexadecimal form samt på decimal form (anført  $i \leq \mathfrak{d}$ ).

For CSI-sekvensernes vedkommende er de hexadecimale/decimale værdier kun angivet for det sidste tegn i sekvensen.

efterfulgt af værdi på hexadecimal form samt på decimal

Parametre til CSI sekvenser kan have følgende former:

Pn angiver en decimal værdi i et kontinuert interval. Ps angiver en værdi, der kan antage en af flere faste værdier.

 $\frac{Cursor Backward Tabulation (CBT)}{CSI Ph Z}$  5A  $\langle 90 \rangle$  $CSI$  Pn  $Z$ 

Flytter markøren Pn tabulator-stop mod venstre. Udelades Pn, flyttes til foregående tabulator-stop. Markøren. kan ikke flyttes længere end til position 1 på den aktuelle linie.

Cursor Horizontal Absolute (CHA)<br>CSI Pn G 47 <71>  $CSI$  Pn  $G$ 

Flytter markøren til position Pn på den aktuelle linie.

Cursor Horizontal Tabulation (CHT)<br>CSI Pn I  $49$  <73>  $CSI$  Pn I  $49$   $\langle 73 \rangle$ 

Flytter markøren Pn tabulator-stop mod højre. Udelades Pn, flyttes til næste tabulator-stop. Markøren kan ikke flyttes længere end til position 80 på den aktuelle linie.

Cursor Position Report (CPR)<br>CSI Pn1 : Pn2 R 52  $CSI$  Pnl ; Pn2 R 52  $\langle 82 \rangle$ 

Svar på DSR (parameter 6) om markørens aktuelle position. Pnl angiver den aktuelle linie, Pn2 tegn-positionen. Er terminalen i vindues-tilstand, angiver Pnl det relative linie-nummer.

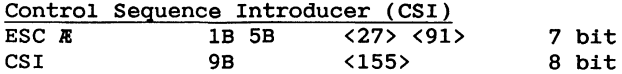

Angiver starten på en CSI styresekvens.

Cursor Backward (CUB)<br>CSI Pn D 44 CSI Pn D  $44$   $\langle 68 \rangle$ 

Flytter markøren Pn tegn-positioner mod venstre. Udelades Pn, flyttes til foregående tegn-position. Markøren kan ikke flyttes længere end til position 1 på den aktuelle linie.

Cursor Down (CUD) CSI Pn B  $42$   $\langle 66 \rangle$ 

Flytter markøren Pn linier ned. Udelades Pn, flyttes til næste linie. Markøren kan ikke flyttes længere end til linie 24. Er der defineret et vindue, kan markøren ikke flyttes forbi sidste linie i vinduet.

Cursor Forward (CUF) CSI Pn C  $43$   $\langle 67 \rangle$ 

Flytter markøren Pn tegn-positioner mod højre. Udelades Pn, flyttes til næste tegn-position. Markøren kan ikke flyttes længere end til position 80 på den aktuelle linie.

Cursor Position (CUP)  $\overline{\text{CSI Ph1 : Ph2 H}}$  48  $\langle 72 \rangle$ 

Flytter markøren til linie Pnl, position Pn2. Udelades Pnl og Pn2, flyttes til position 1,1. Er terminalen i vinduestilstand, flyttes markøren relativt i forhold til det definerede vindue.

Cursor Up (CUU) CSI Pn A  $41$   $\langle 65 \rangle$ 

Flytter markoren Pn linier op. Udelades Pn, flyttes til foregående linie. Markøren kan ikke flyttes længere end til linie 1. Er der defineret et vindue, kan markøren ikke flyttes forbi første linie i vinduet.

Device Attributes (DA)  $CSI$  Pn c  $63$   $\langle 99 \rangle$ 

Spørgsmål og svar i forbindelse med identifikation af terminalen. Pn = O er et krav til terminalen om at sende sin identifi-

kation. Pn > O er svar fra terminalen. ACP750 svarer med: CSI ? 1 ; O c

Delete Character (DCH)<br>CSI Pn P 50  $CSI$  Pn P  $50$   $\langle 80 \rangle$ 

Sletter Pn tegn fra den aktuelle tegn-position og frem. De efterfølgende tegn flyttes mod venstre til den aktuelle tegn-position. Udelades Pn, slettes tegnet i den aktuelle position. Der kan ikke slettes ud over linien.

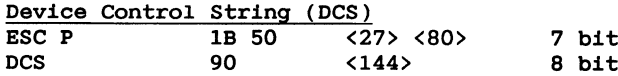

Markerer starten på en tal-streng, der anvendes ved programmering af funktionstasterne. Strengen afsluttes af ST. Programmering af funktions-tasterne er beskrevet i 7.3.

Delete Line (DL)  $CSI$  Pn M  $4D$   $\langle 77 \rangle$ 

Sletter Pn linier fra den aktuelle linie og ned. De efterfølgende linier flyttes op til den aktuelle linie-position. Udelades Pn, slettes den aktuelle linie. Er terminalen i vindues-tilstand, flyttes kun linier indefor vinduet.

Disable Manual Input (DMI)<br>ESC 1B 60 <  $\overline{1B}$  60  $\overline{27}$  96>

Spærrer tastaturet, således at der ikke kan sendes tegn fra terminalen.

Device Status Report (DSR)<br>CSI Ps n 6E (1)  $\overline{\text{CSI} \text{Ps} \text{n}}$  6E  $\langle 110 \rangle$ 

Spørgsmål og svar i forbindelse med terminalens aktuelle tilstand.

Ps = O er et svar fra terminalen om, at den er klar.

Ps = 5 medfører, at terminalen sender førnævnte svar.

Ps = 6 medfører, at terminalen sender den aktuelle markør-position i form af en CPR sekvens.

Ps ?10 er et svar fra terminalen om, at skriveren kan

reserveres. Dette svar returneres også, hvis der er åbnet en fil som logenhed.

- Ps = ?13 er et svar fra terminalen om, at skriverer anvendes til andre formål.
- Ps = ?l5 medfører, at terminalen sender et af ovennævnte svar.

Erase Character (ECH)<br>CSI Pn X 58  $\overline{\text{CSI Pn X}}$  58  $\langle 88 \rangle$ 

Overskriver Pn tegn fra den aktuelle tegn-position og frem med blank-tegn. Udelades Pn, overskrives tegnet i den aktuelle position. Der kan ikke overskrives ud over linien.

Erase in Display (ED)  $CSI$  Ps J  $4A$   $\langle 74 \rangle$ 

Qverskriver tegn på skærm-billedet med blanktegn, afhængig af Ps. Udelades Ps, antages Ps = 0. Markørens position ændres ikke.

Ps = 0 overskriver fra den aktuelle position (incl.) til position 24,80.

Ps = 1 overskriver fra position 1,1 til den aktuelle position (incl.).

Ps 2 overskriver hele skærmbilledet.

Erase in line (EL)  $CSI$  Ps K  $4B$   $\langle 75 \rangle$ 

Overskriver tegn på den aktuelle linie med blanktegn, afhængig af Ps. Udelades Ps, antages Ps = O. Markørens position ændres ikke.

 $Ps = 0$  overskriver fra den aktuelle position (incl.) til tegn-position 80 på den aktuelle linie.

Ps = l overskriver fra tegn-position 1 på linien til den aktuelle position (incl.).

Ps = 2 overskriver hele den aktuelle lini

Enable Manual Input (EMI)<br>ESC b 62  $ESC b$  $\langle 98 \rangle$ 

Tillader terminalen at sende tegn fra tastaturet.

 $Horizontal Position Relative (HPR)  
CSI Pn a 61 497$ </u>  $CSI$  Pn a

Samme som CUF (se ovenfor).

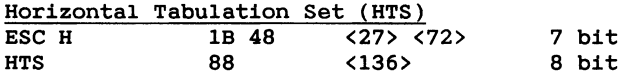

Sætter et tabulator-stop i den aktuelle tegn-position.

Horizontal and Vertical Position (HVP) CSI Pnl ; Pn2 f 66 <102>

Samme som CUP (se ovenfor).

Insert Character (ICH) CSI Pn  $@$  40  $\langle 64 \rangle$ 

Indsætter Pn blank-tegn fra den aktuelle tegn-position og frem. Eventuelle tegn flyttes mod venstre, for at give plads til blank-tegnene. Udelades Pn, indsættes l blanktegn. Flyttes tegn ud over linien, tabes de.

Identify Terminal (ID)<br>ESC Z 1B 5A  $\langle 27 \rangle$   $\langle 90 \rangle$ 

Krav til terminalen om at sende sin identifikation. Samme som DA med parametren 0.

Insert Line (IL)  $CST$  Pn L  $AC$   $\langle 76 \rangle$ 

Indsætter Pn linier fra den aktuelle linie-position. Denaktuelle linie og linierne fremefter flyttes ned. Udelades Pn, indsættes 1 linie. Er terminalen i vindues-tilstand, flyttes kun linier indenfor vinduet..

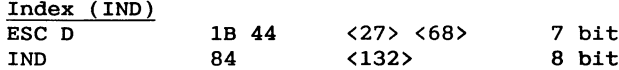

Flytter markøren en linie ned. Står markøren på den sidste

linie, ruller skærm-billedet en linie op og markøren bliver stående. Er der defineret et vindue, vil skærmbilledet rulle når markøren står på sidste linie i vinduet.

KeyPad Application Mode (KPAM)<br> $ESC =$  1B 3D <27>  $\sqrt{27}$   $\sqrt{61}$ 

Sætter det numeriske tastatur i "Application Mode" (spec. VT100). Tastkoder/sekvenser er beskrevet i 7.5.

KeyPad Numeric Mode (KPNM)<br>ESC > 1B 3E <  $\sqrt{27}$  <62>

Sætter det numeriske tastatur tilbage til normal tilstand.

Lock Shift GO (LSO)  $SI$  OF  $\langle 15 \rangle$ 

Vælger GL = GO tegnsæt (standard: dansk). Valg af tegnsæt er beskrevet i 7.6. Samme som Shift In (SI) styretegnet.

 $\frac{\text{Lock Shift G1 (LS1)}}{\text{SO}}$  $OE$   $\langle 14 \rangle$ 

Vælger GL = G1 tegnsæt (standard: U.S.ASCII). Valg af tegnsæt er beskrevet i 7.6. Samme som Shift Out (SO) styretegnet.

 $Lock Shift G1 Right (LS1R)  
ESC Å 1B 7D <sub>C</sub>$  $\overline{1B}$   $\overline{7D}$   $\overline{27}$   $\overline{27}$   $\overline{25}$ 

Vælger GR = G1 tegnsæt (standard: U.S.ASCII).

Lock Shift G2 (LS2) ESC n 1B 6E <27> <110>

Vælger GL = G2 tegnsæt (standard: dansk m. grafik).

 $Lock Shift G2 Right (LS2R)$ <br>ESC æ 1B 7B <  $\sqrt{27}$  <123>

Vælger GR = G2 tegnsæt (standard: dansk m. grafik).

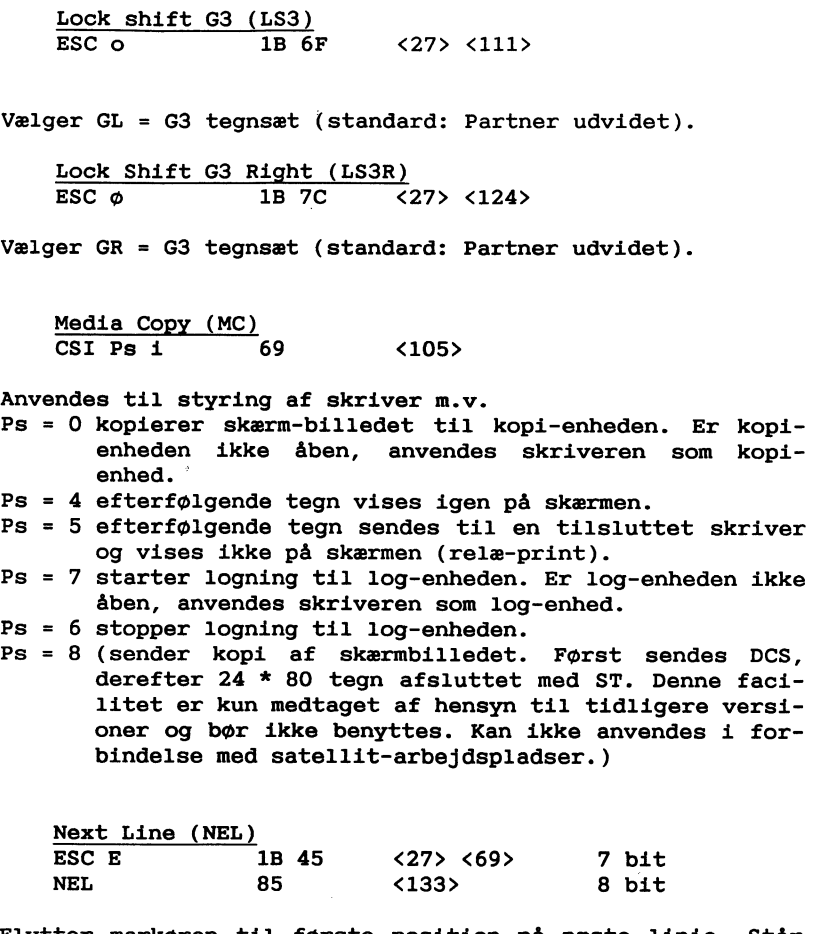

Flytter markøren til første position på næste linie. Står markøren på den sidste linie, ruller skærm-billedet en linie op og markøren flyttes til første position på linien. Er der defineret et vindue, ruller skærm-billedet når markøren står på sidste linie i vinduet.

Restore Cursor (RC)<br>ESC 8 1B 38  $\overline{1B}$  38 <27> <56>

Flytter markøren tilbage til den gemte position (se SC) og sætter de gemte tegn-attributter.

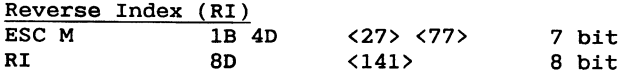

Flytter markøren en linie op. Står markøren på første linie, ruller skærmen en linie ned og markøren bliver stående. Er der defineret et vindue, ruller skærmbilledet når markøren står på første linie i vinduet.

Reset to Initial State (RIS)<br>ESC c 1B 63  $\leq$  27  $\langle 27 \rangle$   $\langle 99 \rangle$ 

Sletter skærm-billedet, fjerner alle attributter, flytter markøren til position 1,1 og re-initialiserer evt. tabulator-stop. Hvis der anvendes Xon/Xoff protokol, sendes et Xon.

Reset Mode (RM)<br>CSI Ps 1  $6C$   $<108$ 

Frigør terminalen fra en tidligere sat tilstand.

- Ps = 2 tillader terminalen at sende tegn fra tastaturet.
- Ps = 4 sætter terminalen i overskriv-tilstand, dvs. efterfølgende tegn overskriver eventuelle tegn på den aktuelle linie.
- Ps = 12 slår lokalt ekko til.
- Ps = 20 efterfølgende <LF> styretegn fortolkes som <LF>.
- Ps = 36 markøren bliver i position 80, når linien er fuld d.v.s. der skiftes ikke automatisk til ny linie.
- $Ps = 37$  frigør terminalen fra vindues-tilstand. Indfører absolut markør-addressering, hvorefter markøren flyttes til position 1,1 øverste venstre hørne af skærmbilledet). Markøren kan flyttes over hele skærmbilledet.
- Ps = ?1 fjerner "Cursor Key Mode" (spec. VT100). Beskrevet i 7.5.

 $Ps = ?2$  Sætter terminal-type = VT52 (spec. VT100).

- $Ps = ?4$  Fjerner blød rulning (spec. VT100).
- $Ps = ?7$  svarer til 36 (spec. VT100).
- Ps =  $?6$  svarer til  $37$  (spec. VT100).
- Ps = ?25 slukker markøren (spec. VT100).

ReQuest Terminal Parameters (RQTP)<br>CSI Ps x 78 <120>  $\overline{\text{CSI} \text{Ps} \text{x}}$ 

Sender oplysninger om sende/modtage hastighed mv. Medtaget

af hensyn til VT100-emulering.  $Ps = 0$  sender CSI 2 ; p1 ; p2 ; p3 ; p4 ; 1 ; 0 x  $Ps = 1$  sender CSI 3 ; p1 ; p2 ; p3 ; p4 ; 1 ; 0 x hvor pl - p4 har følgende værdier:  $p1$ 1: ingen, 4: ulige, 5: lige paritet<br>2: 7, 1: 8 bit pr. tegn  $p2$  $D3$ 0: 50, 8: 75, 16: 110, 32: 150, 48: 300, 56: 600, 64: 1200, 88: 2400, 104: 4800, 112: 9600 baud sende-<br>hastighed.<br>Som p3 men modtagehastighed.  $D<sub>4</sub>$ Save Cursor (SC)

 $ESC$  7  $\overline{1}B$  37  $\langle 27 \rangle$   $\langle 55 \rangle$ 

Gemmer den aktuelle markør-position til brug ved en efterfølgende RM. Desuden gemmes de aktuelle tegn-attributter og tegnsæt.

Select Graphic Rendition (SGR)  $\overline{\text{CSI} \text{Ps } \text{m}}$  6D  $\langle 109 \rangle$ 

Fastlægger nye tegn-attributter, der er gældende for efterfølgende tegn.  $Ps = 0$  fjerner alle attributter.  $Ps = 1$  sætter fremhævet skrift.  $Ps = 2$  sætter dæmpet skrift.  $Ps = 4$  sætter understregning  $Ps = 5$  sætter blink  $Ps = 6$  som 5  $Ps = 7$  sætter invers skrift Ps = 22 fjerner fremhævet/dæmpet skrift  $Ps = 24$  fjerner understregning  $Ps = 25$  fierner blink  $Ps = 27$  fjerne invers skrift

```
Set Mode (SM)
CSI Ps h 68 \langle 104 \rangle
```
Sætter en eller flere terminal-tilstande.

- Ps = 2 spærrer tastaturet, således at der ikke kan sendes tegn fra tastaturet.
- Ps = 4 sætter terminalen i indsæt-tilstand, dvs. efterfølgende tegn indsættes på den aktuelle linie og evt. indhold flyttes mod højre.
- $Ps = 12$  slår lokalt ekko fra.

<u>.</u>

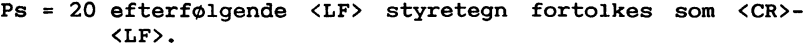

- Ps = 36 markøren flyttes til en ny linie, når den aktuelle linie er fuld.
- $Ps = 37$  sætter terminalen i vindues-tilstand. Indfører relativ markør-addressering, hvorefter markøren flyttes til position 1,1 øverste venstre hjørne af vinduet). Markøren kan ikke flyttes udenfor vinduet.
- Ps = ?1 sætter "Cursor Key Mode" (spec. VT100). Beskrevet i 7.5.
- $Ps = ?4$  sætter terminalen til blød rulning (spec. VT100).
- $Ps = ?7$  svarer til 36 (spec. VT100).
- $PS = ?6$  svarer til 37 (spec. VT100).

 $Ps = ?25$  tænder markøren (spec. VT100).

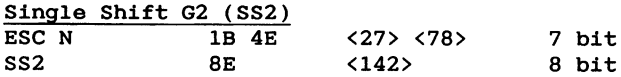

Vælger midlertidigt GL = G2 tegnsæt; gælder kun for det efterfølgende tegn; herefter skiftes tilbage til det oprindelige tegnsæt.

Single Shift G3<br>ESC 0 1B 4F **ESC 0** 1B  $4F$  <27> <79><br> **SS3** 8F <143>  $\langle 143 \rangle$ 

Vælger midlertidigt GL = G3 tegnsæt; gælder kun for det efterfølgende tegn; herefter skiftes tilbage til det oprindelige tegnsæt.

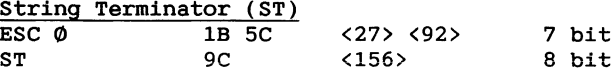

Markerer afslutningen på en tegn-streng. Anvendes bl.a. ved programmering af funktionstaster DCS! og når terminalen sender svar (MC).

Set Top and Bottom Margen (STBM)  $CSI$  Pnl : Pn2 r  $72$   $\langle 114 \rangle$ 

Fastlægger et vindue i skærmbilledet, hvor første linie er Pnl, sidste Pn2. Pn2 skal være større end Pnl d.v.s. vinduet består mindst af 2 linier. Markøren flyttes til position 1,1, der er øverste venstre hjørne af skærm-billedet når terminalen ikke er i vindues-tilstand; øverste venstre hjørne af vinduet i vindues-tilstand. Når markøren står på en vindues-grænse, ruller linierne i vinduet. Udelades Pnl og Pn2, fjernes et tidligere defineret vindue.

Scroll Up (SU)  $CSI$  Pn S 53  $\langle 83 \rangle$ 

Ruller skærmen Pn liner op. Udelades Pn, rulles en linie op. Er der defineret et vindue, rulles kun linierne indefor vinduet.

Tabulation Clear (TBC) CSI Ps q 67 <103>

Sletter tabulator-stop, afhængigt af Ps. Udelades Ps, antages  $Ps = 0$ .

Ps = 0 Sletter et evt. tabulator-stop i den aktuelle tegnposition.

Ps = 3 sletter alle tabulator-stop.

### 7.3 Funktionstaster

De programmerbare funktionstaster kan, alternativt til ACPKONF, programmeres fra værten.

Ved programmering sendes først en DCS sekvens (se 7.2). derefter koden for den pågældende funktionstast efterfulgt af de tegn, der skal indsættes. Der afsluttes med en ST sekvens (se 7.2). Tast-koden og tegnene angives med to cifre på hexadecimal form.

Koden for funktionstasterne fremgår af efterfølgende tabel:

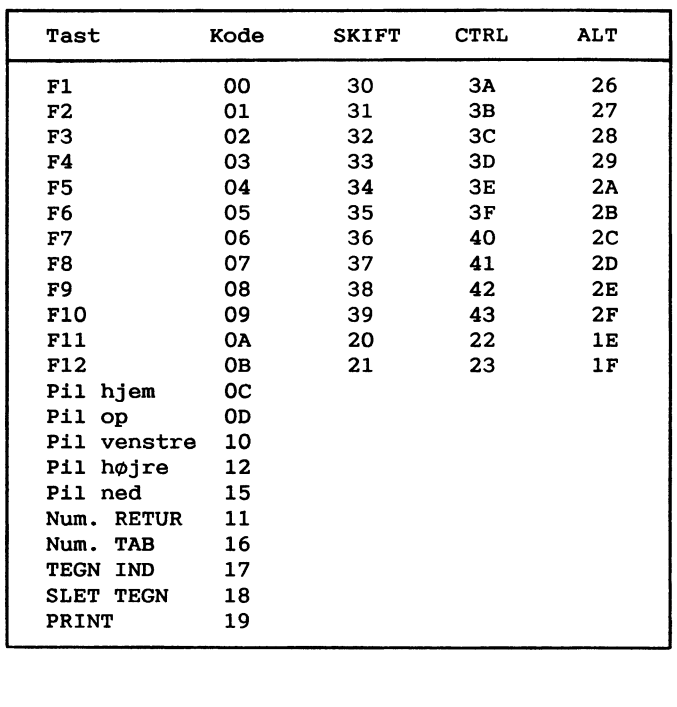

Funktionstasterne F1 - F12 kan indeholde op til 20 tegn. De øvrige taster (markør- og editeringstaster samt F1 - F12 med SKIFT, CTRL eller ALT), kan indeholde 4 tegn.

Eksempel 1: F1 sættes til teksten 'Partner' efterfulgt af<br>CR (Carriage Return).

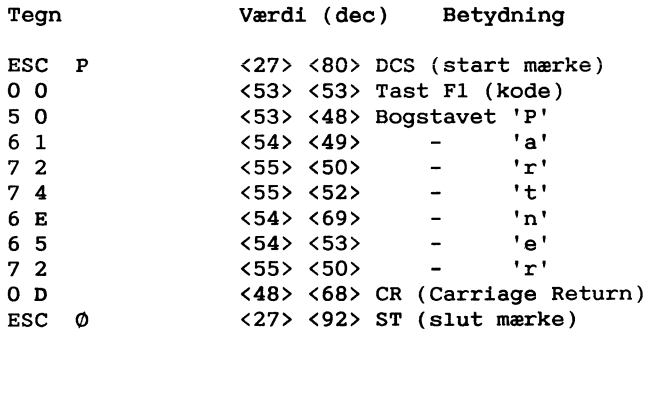

Følgende ASCII-tegn sendes:

Esc P 0 0 5 0 6 1 7 2 7 4 6 E 6 5 7 2 0 n Esc Ø

Mellemrum er kun indsat af hensyn til overskueligheden. ESC betyder at styretegnet ESC (<27>) sendes.

Eksempel 2: SKIFT F12 sættes til CR + LF Carriage Return + Line Feed).

Tegn Værdi (dec) Betydning

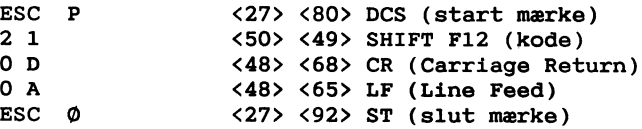

Følgende ASCII-tegn sendes:

Esc P 2 1 0 D 0 A Esc Ø

### 7.4 Styresekvenser i VT52 tilstand

ANSI/VT100 terminalen kan bringes i VT52 tilstand med styresekvensen Reset Mode, parameter ?2.

VT52 er ikke en del af ANSI-standarden, men er medtaget af hensyn til anvendelse af Partner som VT100 terminal.

Cursor Backward ESC D  $1B\ 44$   $\langle 27 \rangle$   $\langle 68 \rangle$ 

Flytter markøren til foregående position. Er markøren placeret i position l, ignoreres sekvensen.

Cursor Down  $\overline{ESC B}$  1B 42  $\langle 27 \rangle$   $\langle 66 \rangle$ 

Flytter markøren til næste linie. Er markøren placeret på linie 24, ignoreres sekvensen

Cursor Forward  $\overline{ESC C}$  1B 43  $\langle 27 \rangle$   $\langle 67 \rangle$ 

Flytter markøren frem til næste position. Er markøren placeret i position 80, ignoreres sekvensen.

Cursor Home<br>ESC H  $1B$  48  $\langle 27 \rangle$   $\langle 72 \rangle$ 

Flytter markøren til position 1.1 (hjem).

Cursor Position ESC Y lin kol 1B 59 lin kol  $\langle 27 \rangle$   $\langle 89 \rangle$  lin kol

Flytter markøren til position (lin, kol).

Cursor Up<br>ESC A  $1B$   $41$   $\langle 27 \rangle$   $\langle 65 \rangle$ 

Flytter' markøren til den foregående linie. Er' markøren placeret på linie 1, ignoreres sekvensen.

Erase to End Of Line ESC K  $1B \t 4B$   $\langle 27 \rangle \t \langle 75 \rangle$ 

Overskriver den aktuelle linie med blanktegn fra markørens position og frem.

Erase to End Of Screen ESC J  $1B$   $4A$   $\langle 27 \rangle$   $\langle 74 \rangle$ 

Overskriver skærmen med blanktegn fra den aktuelle position og frem (til og med position 24,80).

Identify Terminal<br>ESC Z 1B  $\overline{1B}$  5A <27> <90>

Krav til terminalen om at sende sin identifikation (terminal type). ACP750 svarer: ESC / Z.
KeyPad Application mode (KPAM)<br> $ESC =$  1B 3D <27> ESC = 1B 3D <27> <61>

Sætter det numeriske tastatur i "VT52 Application Mode" (se afsnit 7.5).

**KeyPad numeric Mode (KPNM)**<br> $ESC > 1B \ 3E$  $1B \t3E$   $\langle 27 \rangle$   $\langle 62 \rangle$ 

Sætter det numeriske tastatur tilbage til normal tilstand.

Reverse Index ESC I 1B 49 <27> <73>

Flytter markøren til foregående linie. Er markøren placeret på linie 1, ruller skærmen en linie ned og markøren bliver stående.

Set ANSI Mode  $\overline{esc}$  < 1B 3C < 27> <60>

Sætter terminalen tilbage til ANSI/VTl0Q tilstand.

#### 7.5 Tegnsekvenser fra tastatur

Tastaturet kan, styret fra værten, generere folgende specielle tegnsekvenser:

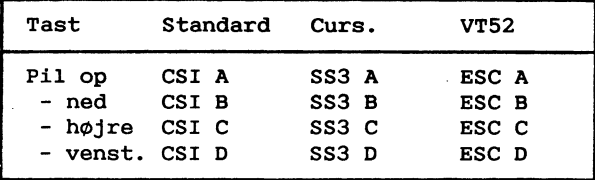

 $SS3$ 

 $SS3$ 

SS<sub>3</sub>

SS3

Tast

 $F1$ 

 $F2$ 

F3

 $F4$ 

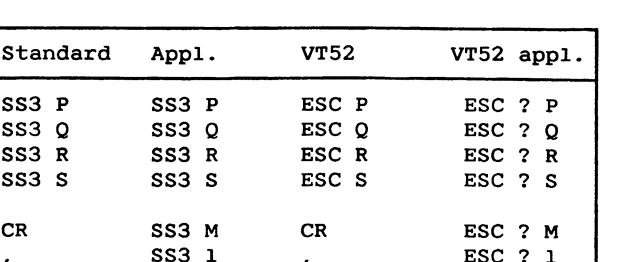

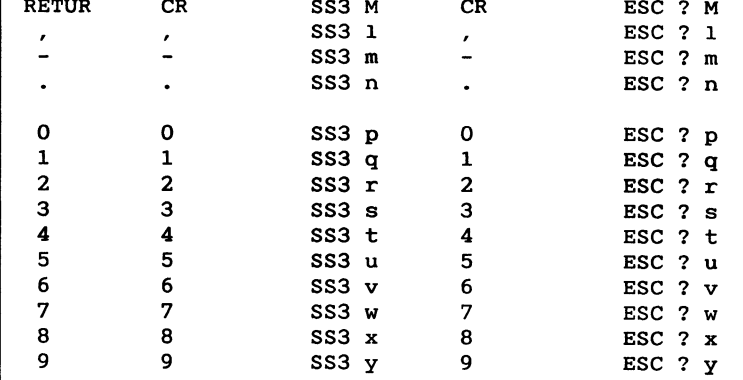

Curs. Cursor Key Mode (SM og RM sekvens) Appl. Keypad Applikation Mode (KPNM og KPAM sekvens)

Skift mellem de forskellige tilstande er beskrevet i afsnit  $7.2$  og  $7.4$ 

Ovennævnte er ikke en del af ANSI-standarden, men er udvidelser medtaget af hensyn til anvendelse af Partner som VT100 terminal.

#### 7.6 Tegnsæt-tabeller

Ved ANSI/VT100 terminal er følgende tegnsæt til rådighed:

- \* Dansk
- \* U.S. ASCII
- \* Dansk m. grafik
- \* Partner udvidet

De 4 tegnsæt er vist i appendiks C.

For at kunne skifte mellem de forskellige tegnsæt, kan vær-

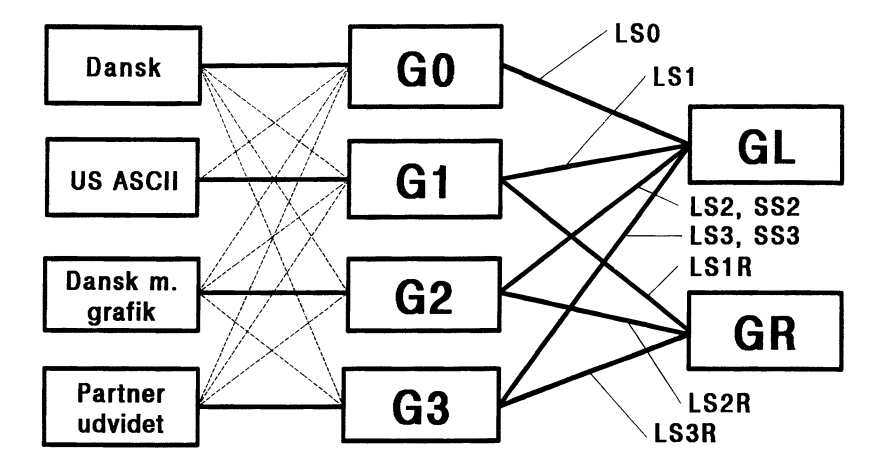

ten via styresekvenser skifte mellem flere tegnsæt-tabeller, der hænger sammen på følgende vis:

GL kan f.eks. henvise til G1 der så igen henviser til U.S.ASCII.<br>Når et tegn skal vises på skærmen, benyttes enten GL-tabel-

len (tegnværdi <32> - <127>) eller GR-tabellen (tegnværdi  $(160) - (255)$ .

Henvisning fra GL og GR til GO - G3 skiftes ved hjælp af bl.a. styresekvenserne LSO - LS3, der er omtalt i 7.2.<br>Skift af tegnsæt for GO - G3 sker ved hjælp af sekvenserne

i den følgende tabel:

Skift af tegnsæt for Godskjer i Ganger ved hjelp af sekvenserne og den sekvenserne og den sekvenserne og den s<br>Skift

# 7. ANSI/VT100 terminal

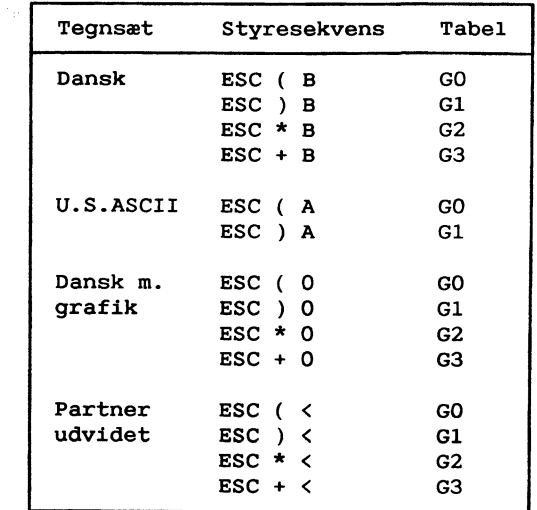

# 8. TEST terminal

Er der problemer i forbindelse med kommunikationen med en vært, kan ACP75O anvendes til kontrol af hvilke tegn, værten sender til terminalen ved at vælge TEST som terminaltype med ACPKONF, se 2.3.

Tegn med grafisk repræsentation (<32> - <126>) vises på sædvanlig vis, hvorimod styretegn vises understreget og med deres ASCII betegnelse (eks. vises <13> som CR). Tegn fra det udvidede tegnsæt <127> - <255>!, vises på decimal form, understreget og indsluttet i <> (eks. vises <255> som  $(255)$ .

Indtastede tegn fra tasturet sendes på normal vis. Xon/Xoff og ACP fil protokol er altid slået fra.

Tabellen i appendiks C giver en oversigt over tegnsættet samt tegn-værdierne på decimal og hexadecimal form.

# A. Referencer

- (1) SW1500D Partner Brugervejledning Betjening
- (2) SW150 Partner Brugervejledning<br>Installation og vedligeholdelse
- (3) RCSL 42-12498 Asynkron kommunikations protokol (ACP)<br>Protokol beskrivelse
- (4) RCSL 31-D713 RC8000 Asynkron kommunikations pakke (ACP8000) Brugervejledning
- (5) SW1730D RC700 Asynkron kommunikations pakke (ACP700) Brugervejledning
- (6) ANSI X3.64-1979 Additional Controls for use with American National Standard Code for information interchange American National Standard Institute inc.<br>1430 Broadway New York 10018 Standard Code for information interchange
- (7) Donald Krantz Christensen Protocols in C Dr. Dobb's Journal, June 1985 People's Computer Company<br>Box E, 1263 El Camino Menlo Park CA 94025

# B. Oversigt ANSI-X3.64, VT100 og ACP750

I den følgende tabel gives en kort oversigt over hvilke styre-tegn og sekvenser, der er defineret i ANSI X3.64 (se ref 6), samt hvilke der findes i VT100 terminalen fra DEC og i ACP750 som ANSI/VT10O terminal.

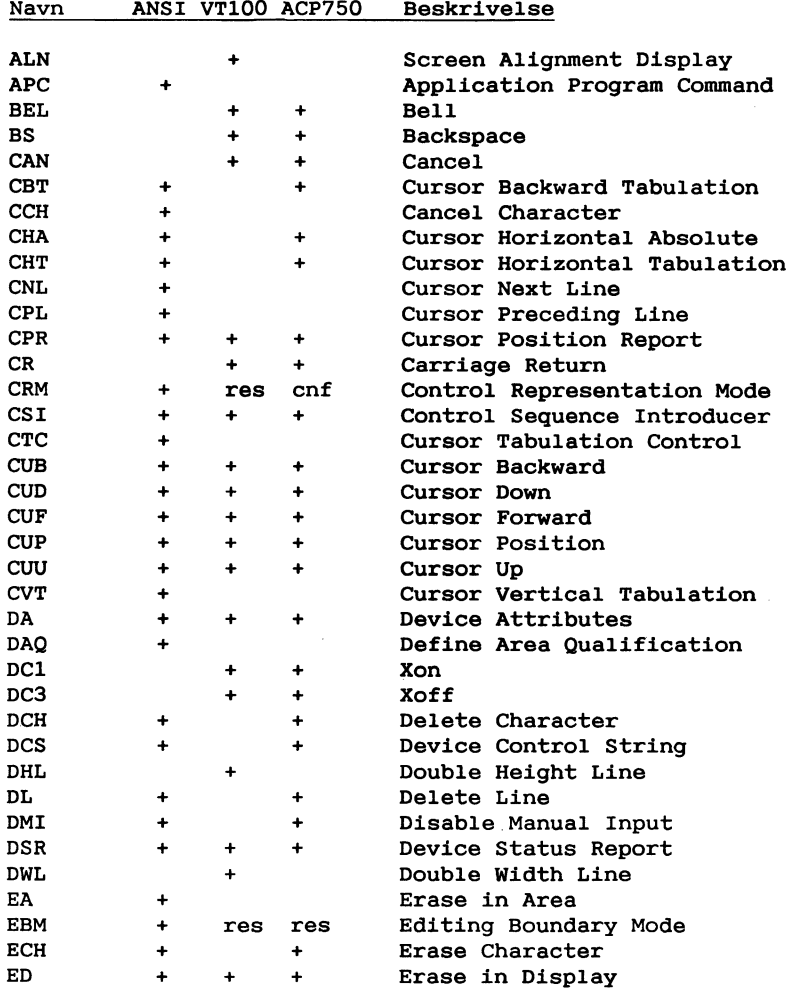

**ACP750** 

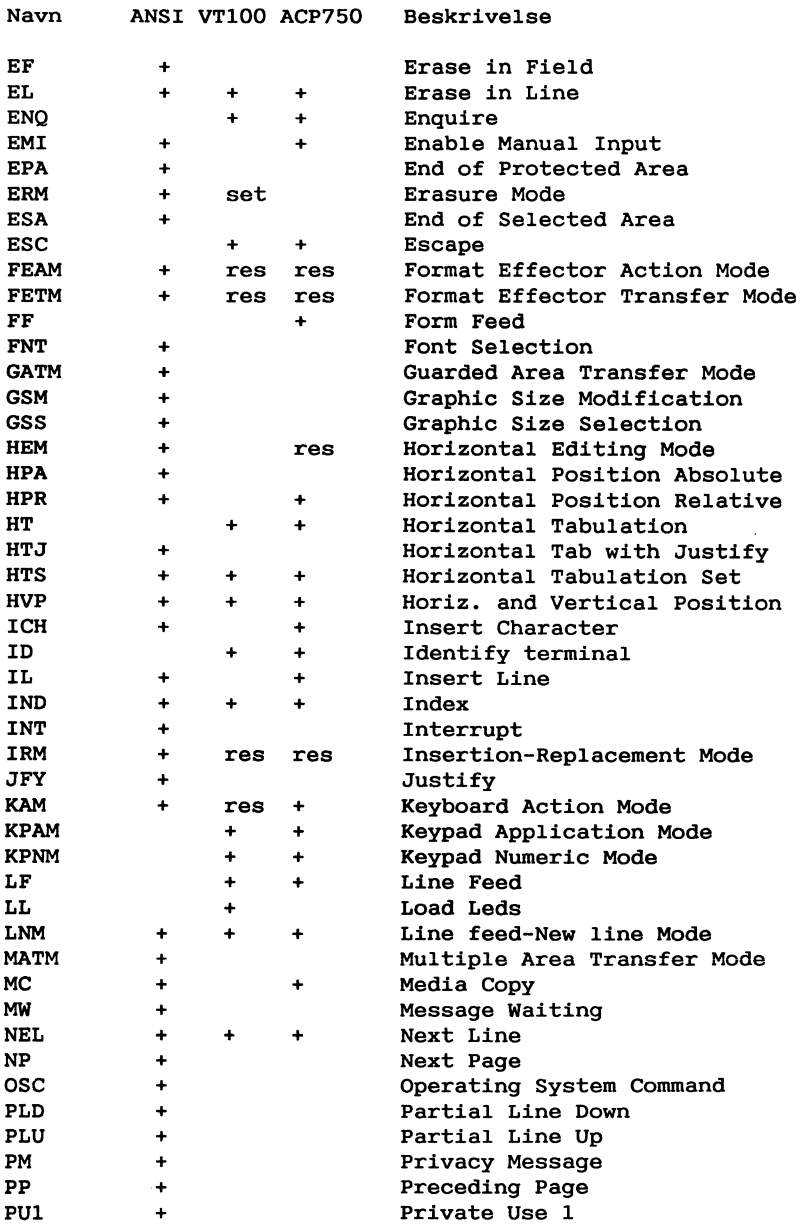

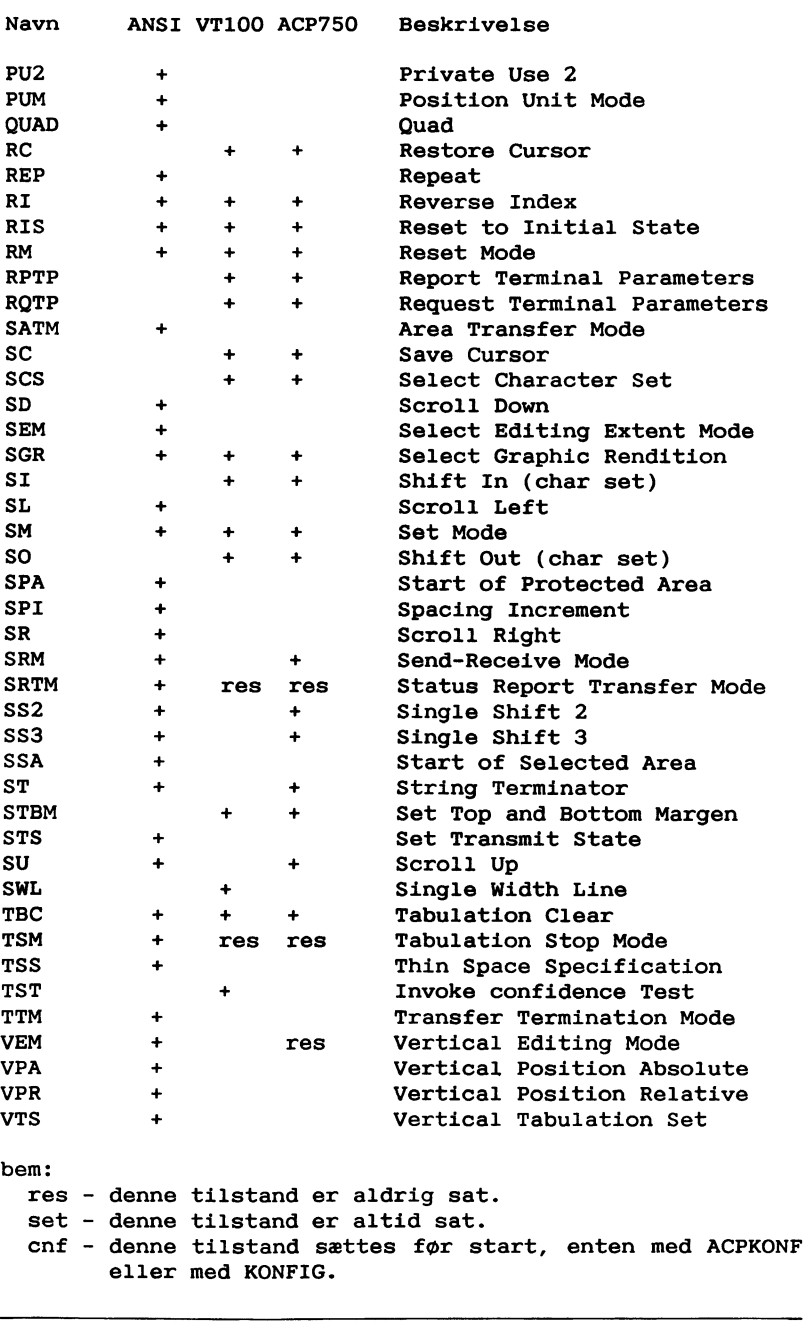

Følgende afvigelser mellem ACP750-ANSI og VT100-ANSI understreges:

- ACP75O har altid 80 tegn/linie og ikke mulighed for 132 tegn/linie som VT100.
- Dobbelt højde/bredde tegnsæt findes ikke i forbindelse med ACP750.

# C. Tegnsæt

# C.1 ASCII tegnsæt

Den følgende oversigt viser ASCII tegnsættet i den danske udgave samt værdierne for hvert enkelt tegn i decimal og hexadecimal notation.

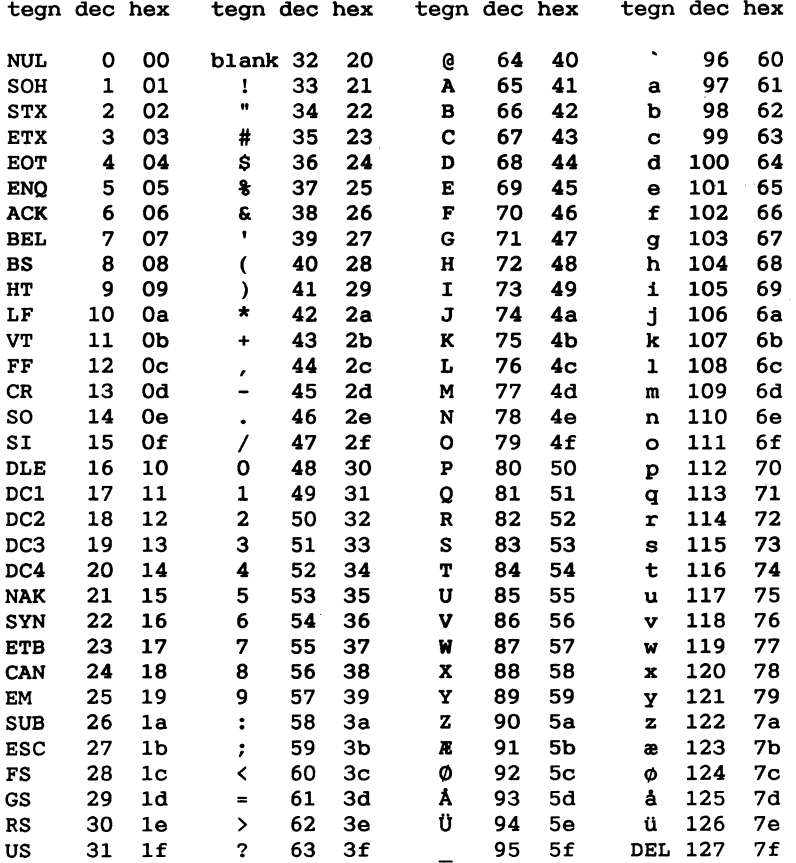

# C.2 Skærmtegnsæt

De følgende oversigter viser de grafiske tegnsæt, der kan vælges imellem ved ANSI/VT100 terminal.

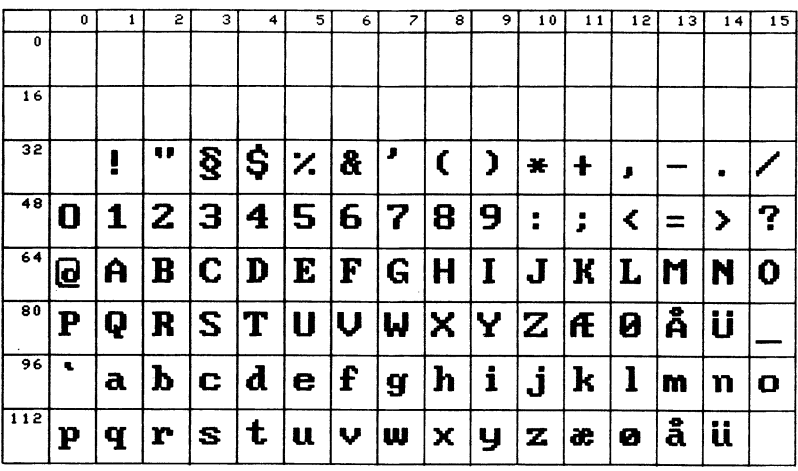

Dansk tegnsæt

|     | 0            | 1  | 2            | з | 4            | 5        | 6  | 7                | 8 | 9 | 10 | 11         | 12 | 13 | 14   | 15 |
|-----|--------------|----|--------------|---|--------------|----------|----|------------------|---|---|----|------------|----|----|------|----|
| 0   |              |    |              |   |              |          |    |                  |   |   |    |            |    |    |      |    |
| 16  |              |    |              |   |              |          |    |                  |   |   |    |            |    |    |      |    |
| 32  |              |    | 49           | # | \$           | <b>%</b> | 8  | J                | t | נ | ₩  | $\ddagger$ | л  |    |      |    |
| 48  | 0            | 1  | $\mathbf{z}$ | з | 4            | 5        | 6  | 7                | 8 | 9 | ٠  | ፡          | €  | ⋍  | >    |    |
| 64  | Q            | A  | B            | C | D            | E        | F  | G                | H | 1 | J  | K          | L  | M  | N    | 0  |
| 80  | $\mathbf{P}$ | IJ | R            | S | $\mathbf{T}$ | U        | IJ | W                | x | Y | Z  | L          |    |    | τ    |    |
| 96  | ۹.           | a  | Ъ            | C | d            | е        | f  | $\boldsymbol{g}$ | h | i | j  | k          |    | m  | n    | О  |
| 112 | p            | q  | r            | s | t            | l u      | v  | w                | × | y | z  | €          | H  | ł  | ana- |    |

US ASCII tegnsæt

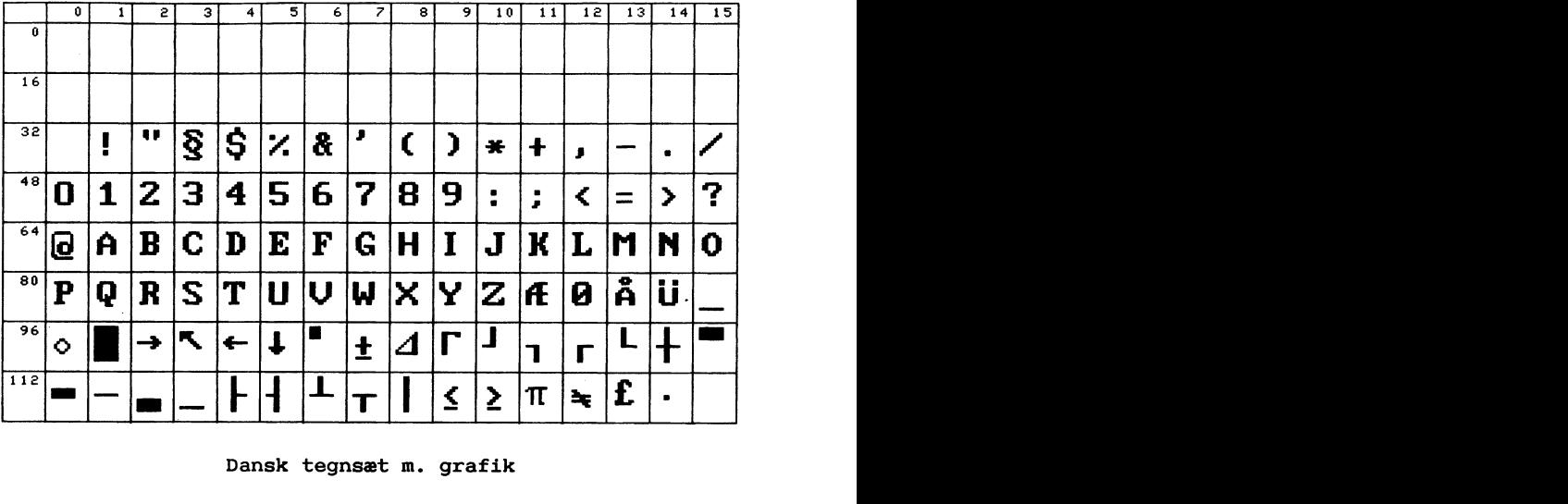

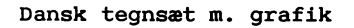

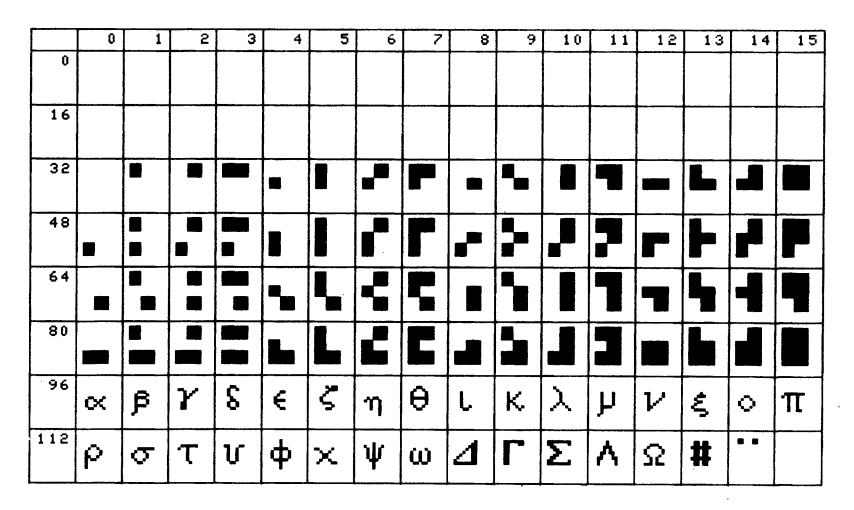

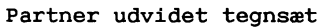

Regnecentralen a/s

# D. Forbindelse til eksternt modem

Til forbindelsen mellem Partner og modem/værtsdatamat, anvendes et af følgende kabler: Tilslutning til modem:  $MF$  120 (KBL637 - 5m)  $MF$  121 (KBL638 - 12m) MF 122 (KBL639 - 25m) Tilslutning til RC886 (Current Loop Converter): CBL 584 (2,5 Tilslutning til RC700 (Piccolo): CBL 912 (5m)  $CBL$  913  $(12m)$ CBL 914 (25) På Partner forbindes kablet enten til stikket mærket 'COMM/V24' eller til 'RS232/V24' påbagsiden af central-

enheden.

# Stikordsregister

A

```
A1-tast, 19, 27
A4-tast, 13
ACP filprotokol, 20
ACP.ACF, 7
ACP.CMD, 7
ACPKONF, 8
ACPKONF - filtransport, 20
ACPKONF - programmering af funktionstaster, 18
ACPKONF - terminalparametre, 12
ACPKONF - transmissionsparametre, 15, 16
ACPKONF - trimbare parametre, 11
ACPKONF menu, 9
ACPKONF.CMD, 7
ADM3-A terminal, 10, 45
ADM3-A terminal, skærmadressering, 47
afbryd ACP750, 28
afbryd forbindelse, 32
afslut, 28
alternativ konfigurering, 10
ANSI/VT100 styresekvenser, 52
ANSI/VT100 tegnsæt, 68
ANSI/VT100 terminal, 10, 49
ANSI/VT100 terminal, styretegn, 49
antal stopbit, 15, 17
ASCII tegnsæt, 79
automatisk linieskift, 13
automatisk opkald/login, 23
```
# $\mathbf{B}$

```
betjening af ACP750, 27
binære filer, filtransport af, 29, 30, 33
bit/tegn, 15, 17
break, 13
BRYD, 23
bufferlængde, 9
```
# C

checksum-kontrol, 21 CRC-kontrol, 21

CSI-styresekvens, 52 CTS modemsignal, 16, 31

## D

DataBoks, 24 DC1/DC3, 15, 17 DCD modemsignal, 16, 31 disconnect, 13 distributionsdiskette, 7 DREJ, 23

## E

ekko, 12

# F

```
F1-tast, 19
fejl under opstart, 35
fejl ved drift, 36
fejlsituationer, 35
fil send, 29
filoverførsel, 33
filprotokol, ACP, 20
filprotokol, valg af, 20
filter til RcTekst .WP-filer,
22
filtransport, 20, 29
filtransport, ACP protokol,
33
foltransport, valg af protokol, 20
forlad ACP750, 28
funktionstaster, 18, 63
```
## G

gem konfigurering, 10 gentag opkald, 32

## H

hastighed, sende og modtage, 15, 16 hent konfigurering, 9 hvis noget går galt, 35 HØJTTAL FRA, 23

HØJTTAL TIL, 23 højttaler til/fra, 33

# I

```
identifikation af terminal, 14
indlæs ny konfiguration, 32
indsættelse af standardværdier, 11
ingen forbindelse, 36
ingen paritet, 15, 17
installation, 7
installation (diskette), 7
installation (winchesterdisk), 8
instilling af ACP750, 8
INSTJOB.SUB, 7
```
## K

```
kabler, 83
klartegn efter linie, 21
klartegn, sender, 30
klartegn, venter pà, 29
kommandoer, automatisk opkald, 23
kommandoer, lokale, 27
kommunikationsport, valg af, 10
KONFIG, 9
konfiguration, indlæsning àf, 32
konfigurering, 8
konfigurering, gem, 10
konfigurering, hent, 9
kopienhed, 28, 33
kopiering til systemdisk, 7
```
# L

```
lige paritet, 15, 17
linielængde ved filtransport, 21
linieskift, 13
logenhed, 28, 33, 41
login, programmering af, 23
logning, start/stop, 28
LOKAL, 23
lokale kommandoer, 19, 27
lokalomstilling, 18
lokalt ekko, 12
læg rør, 32
```
løft rør, 32

#### M

```
MEDDEL, 23
medhør, 17, 33
modem signaler, 31
modem, eksternt, 31, 83
modem, lokal kommando, 31
Modem7, se xModem
modemsignaler, 16
modtag fil, 30
modtage bit/tegn, 15, 17
modtagebuffer, 9
modtagebufferen, 36
modtagehastighed, 15, 16
```
## N

nummeroplysningen, 24 ny konfiguration, 32

# O

```
omstilling ud af huset, 18
opkald, eksempler på, 24
opkald, gentag, 32
opkald, manuelt, 32
opkald, medhør ved, 17
opkald, programmering af, 23
opkald, tone/puls, 17
opstart, 27
opstart, fejl under, 35
overførsel til systemdisk, 7
```
# P

```
pakkeindhold, 7
parametre, indlæsning af, 9
paritet, 15, 17
PAUSE, 23
port, valg af, 10
programmerbare taster, 18, 63
programmering af opkald/login, 23
puls opkald, 17
```
#### R

```
RC851 terminal, 10, 39
RC851 terminal, skærmadressering, 43
RC851 terminal, styretegn, 39
RcTekst .WP-filter, 22
RETUR-tast, 13
```
#### S

SEND, 23 send fil, 29 sende bit/tegn, 15, 17 sendehastighed, 15, 16 seriel port, valg af, 10 sideskift ved skærmkopi, 13 skriver, valg af, 33 skærmkopi, tag -, 28 skærmkopi, valg af sideskift, 13 standardværdier, indsættelse af, ll start logning, 28 stop logning, 28 stopbit, antal, 15, 17 styretegn, indtastning af, 19 styretegn, visning af, 71

#### T

```
tabulatorstop, valg af, 12
tag skærmkopi, 28
tegnsekvenser fra tastatur, 67
tegnsæt, 7/8 bit, 12, 52
tegnsæt, dansk, 12, 80 '
tegnsæt, dansk m. grafik, 81
tegnsæt, Partner udvidet, 81
tegnsæt, US ASCII, 12, 80
terminal identifikation, 14
terminalparametre, valg af, 12
terminaltype, 10
TEST terminal, 10, 71
tilpasning af ACP750, 8
tone opkald, 17
transmissionsfejl, 36
transmissionsparametre, indb. modem, 16
transmmissionsparametre, COMM og RS232, 15
```
## U

ud af huset, 18 ulige paritet, 15, 17

# V

VENT OPKALD, 23 VENT SVAR, 23 VTIOO/ANSI, Se ANSI/VTIOO

## W

WP-filer, 22, 33

# X

xModem, 15, 17, 29, 30 Xon/Xoff, 15, 17, 20, 36 Xon/Xoff protokol, 21

#### Andet

7/8 bit tegnformat, 12 <CR>, 13, 22 <FF>, 14, 22 <HT>, 22 <LF>, 14, 22

## LÆSERBEMÆRKNINGER

Titel: ACP750, Brugervejledning RCSL Nr.: 991 10 441

A/S Regnecentralen af 1979 bestræber sig på at forbedre kvalitet og brugbarhed af sine publikationer. For at opnå dette ønskes læserens kritiske vurdering af denne publikation.

Kommenter venligst manualens fuldstændighed, nøjagtighed, disposition, anvendelighed og læsbarhed:

the company of the company of the company

<u> 1989 - Johann John Stein, markin fan it ferskearre fan it ferskearre fan it ferskearre fan it ferskearre fan i</u>

Angiv fundne fejl (reference til sidenummer):

and the company of the company

Hvordan kan manualen forbedres:

#### Andre kommentarer:

--

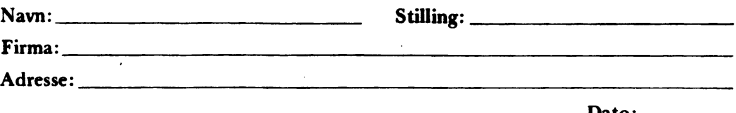

Dato:

På forhånd tak!

Fold her ............................ . . . . . . . . . . . . . .

> Frankeres som brev

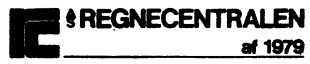

Informationsafdelingen Lautrupbjerg 1 2750 Ballerup

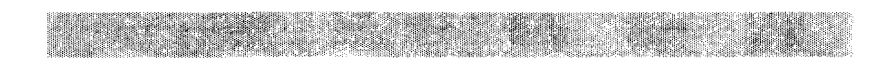

# ACPhost

# Brugervejledning

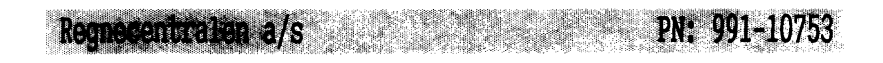

- Nøgleord: ACPhost, ACP, ACP750, Partner, PICCOLINE, modem, filtransport, xmodem, kommunikation, terminal.
- Resumé: Denne vejledning beskriver installation og betjening af ACPhost til Partner og PICCOLINE.

Udgave: December 1986

Copyright C 1986, A/S Regnecentralen af 1979<br>RC Computer A/S Udgivet af A/S Regnecentralen af 1979, København

Brugere af denne manual gøres opmærksom på, at specifika-tionerne heri uden forudgående varsel kan ændres af RC. RC er ikke ansvarlig for typografiske fejl eller regnefejl, som kan forekomme i denne manual, og er ikke ansvarlig for skader forårsaget af benyttelsen af delte dolarment.

# $\operatorname{Indhold}$

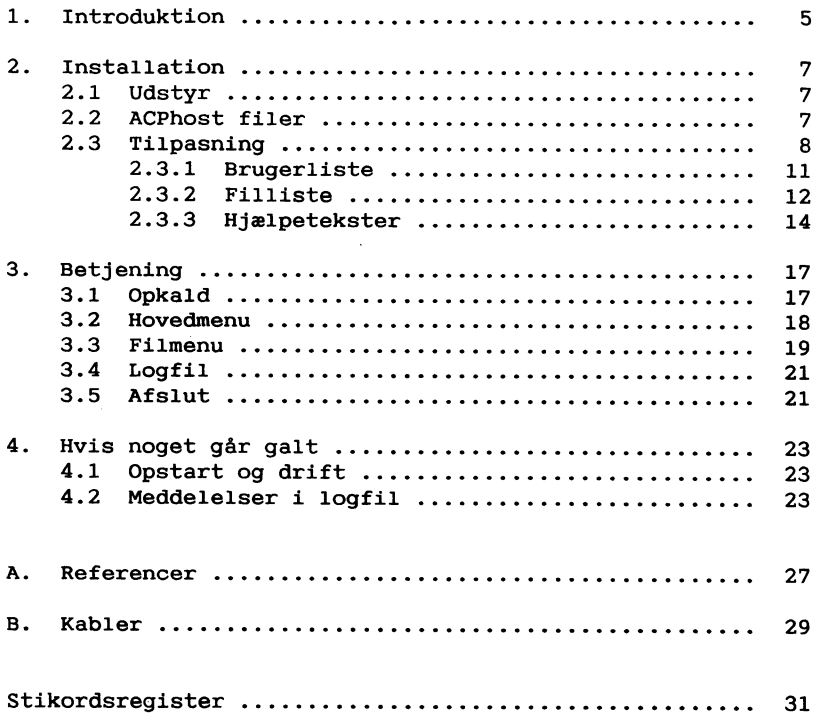

Ŧ

# 1. Introduktion

Med ACPhost kan Partner/PICCOLINE fungere som en enkel central for udveksling af filer og meddelelser via det offentlige telefonnet.

ACPhost er forsynet med en brugerliste, hvor hver brugers løsen samt adgangsrettigheder i forbindelse med filoverførsel kan specificeres.

ACPhost er primært tænkt anvendt i forbindelse med ACP75O til Partner/PICCOLINE, men kan også benyttes i forbindelse med andre mikrodatamater, der understøtter filtransport efter XMODEM protokol (se ref. 3)

# 1. Introduktion

# 2. Installation

I dette kapitel beskrives det nødvendige udstyr, overførsel af ACPhost-filer samt tilpasning af de ønskede funktioner herunder adgangsrettigheder for brugere, der kalder op til ACPhost.

## 2.1 Udstyr

ACPhost kan benyttes i forbindelse med både COMM- og RS232 porten på Partner (iSBX på PICCOLINE), men det anbefales at benytte Partner indbygningsmodem (på PICCOLINE iSBX-kort + PICCOLINE modem), da ACPhost er skræddersyet specielt hertil.

Krav til styresystem, lager mv. er angivet på den medfølgende pakkebeskrivelse.

## 2.2 ACPhost filer

ACPhost består af følgende filer:

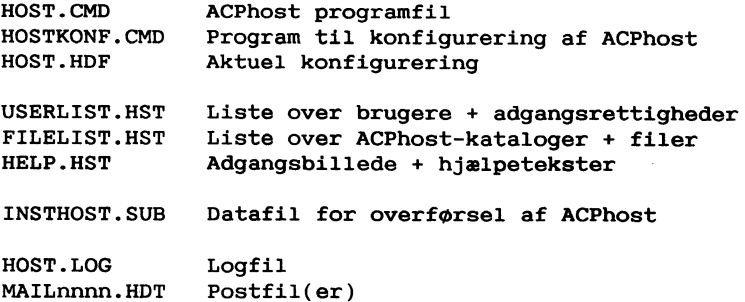

Det anbefales i første omgang at overføre de 6 førstnævnte filer til enten eet brugerområde (user number) på en CP/Mdisk, eller til eet underkatalog (subdirectory) på en DOSdisk. Filerne med filtypen HST kan principielt oprettes med RcTekst, men i første omgang vil det nok være lettest at bruge filerne fra distributionsdisketten som eksempler.

De nævnte filer kan kopieres en ad gangen med styresystemkommandoerne FILADM, PIP eller COPY. Alternativt kan man kopiere de nævnte filer med følgende kommando:

#### A>SUBMIT INSTHOST <disk>:

hvor <disk> er diskbetegnelsen for den disk ACPhost skal kopieres til.

Logfilen HOST.LOG benyttes til at "logge" hændelser under drift (opstart, login, logout, diskfejl mv.). Denne facilitet kan om ønsket slås fra.

Postfilerne MAILnnnn.HDT oprettes ved afsendelse af post fra en bruger til en anden. <nnnn> refererer her til modtagerens identifikation eller "postnummer" .

#### 2 . 3 Tilpasning

ACPhost tilpasses Partner/ PICCOLINE med programmet HOSTKONF. Det understreges, at denne tilpasning SKAL foretages inden brug af ACPhost.

Desuden skal modtagebufferen for den benyttede port tilpasses med programmet KONFIG. Modtagebufferen skal minimum være 256 bytes (der er dog ingen grund til at gøre bufferstørrelsen længere end 256 bytes). KONFIG er beskrevet i ref 1 og 2.

HOSTKONF startes med følgende kommando:

#### A> HOSTKONF <RETUR>

Herefter vises følgende menu på skærmen.

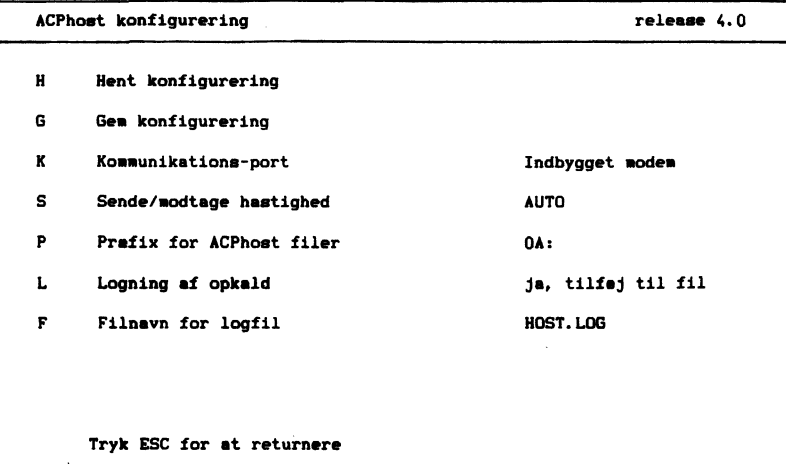

#### HQSTKONF

Vabg i menuen sker ved at indtaste bogstavet ud for det ønskede punkt.

Hvis der rettes i en eksisterende konfiguration vælges 'H' - Hent konfiguration. Det anbefales at benytte standardnavnet HOST såfremt ACPhost kun skal benyttes på en port.

Valg af kommunikations-port og sende/modtage hastighed afhænger af om der benyttes en Partner eller en PICCOLINE. På Partner kan vælges mellem følgende porte og hastigheder:

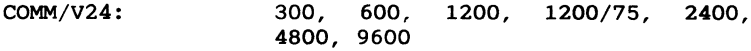

- RS232/V24: 300, 600, 1200, 2400, 4800, 9600
- Indbygget modem: 300, 1200/75, AUTO

På PICCOLINE findes følgende muligheder:

iSBX/V24: 300, 600, 1200, 1200/75, 2400, 4800, 9600

PICCOLINE modem: 300, 1200/75, AUTO

Vælges AUTO ved Partner/PICCOLINE modem, skifter ACPhost mellem 300 og 1200/75 BAUD (bps) indtil der detekteres en bærebølge (Data Carrier Detect). Lykkes dette ikke efter 16 sekunder, afbrydes forbindelsen automatisk.

Følgende transmissionsværdier er faste:

8 databit, 1 stopbit, ingen paritet, ingen protokol

Præfix for ACPhost filer afhænger af om der benyttes en CP/M- eller DOS-formateret disk, idet præfix'et fortæller ACPhost på hvilken disk samt under hvilket brugernummer (CP/M) henholdsvis i hvilket underkatalog (DOS) data- og tekst-filer findes. Et præfix består af følgende:

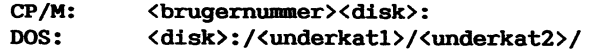

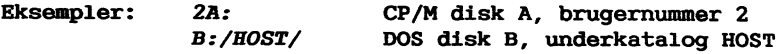

De nærmere regler gennemgås i forbindelse med tilpasning af  $ACPhot$  filliste $(r)$ , der er beskrevet senere i dette kapitel.

Logning af opkald kan enten slås fra, eller der kan vælges mellem at lade ACPhost oprette en ny logfil ved hver opstart eller, såfremt en gammel logfil findes, at lade ACPhost tilføje til denne fil.

Det anbefales at benytte standardnavnet HOST. LOG til logfilen; hvis ACPhost skal benyttes i flere konsoller, dvs. til flere porte, er det dog nødvendigt at benytte andre navne for logfilerne.

Når de ønskede tilpasninger er foretaget vælges G - Gem konfiguration.

Efter konfigurering skal brugerlisten (USERLIST.HST), fillisten (FILELIST.HST) og eventuelt også hjælpetekstfilen (HELP.HST) tilpasses.

De tre nævnte filer er almindelige tekstfiler, dvs. tilpasningen-kan foretages med f.eks. RcTekst. Det skal understreges, at filerne ikke er RcTekst-OPGAVE
#### 2.3.1 Brugerliste

For at sikre at ikke alle og envher kan ringe op og hente og sende filer, slår ACPhost ved opkald op i en liste over brugere. 11 listen kan der til hver bruger tilknyttes et løsen (PASSWORD), som skal oplyses inden den pågældende bruger får adgang til systemet.

I brugerlisten specificeres desuden hvilke katalog-områder (ACPhost-kataloger, se 2.4.2) den enkelte bruger har adgang til, samt hvilket postnummer brugeren har.

Brugerlisten findes i filen: USERLIST.HST

En linie i filen består af følgende elementer, der alle er adskilt af semikolon  $(:).$ 

<postnummer>; <navn>: <løsen>: <katalog-adgang>

#### $<$ postnummer>

Postnummer for den pågældende bruger. Et postnummer skal ligge i intervallet 0 - 9999. Flere brugere kan have samme postnummer og derved dele post.

#### $\langle$ navn $\rangle$

Navn består af fra 1 til 30 tegn, inklusive mellemrum. Dette navn skal oplyses ved indlogning til ACPhost. Efterfølges <navn> af et (,) ignoreres den resterende del indtil næste  $(:).$ 

#### <løsen>

Det er valgfrit, om der skal specificeres et løsen eller ej. Hvis løsen benyttes, anbefales det at vælge en kombination af 6 - 8 tal og bogstaver. Der skelnes ikke mellem store og små bogstaver.

#### <katalog-adgang>

Katalog-adgang angiver hvilke ACPhost-kataloger brugeren har adgang til med tilhørende adgangsniveau. Følgende niveauer findes:

- R = Read der kan kun hentes fil
- W = Write der kan hentes og afleveres filer. Eksist rende filer kan ikke overskrives.
- D = Delete der kan hentes og afleveres filer. Eksisterende filer kan overskrives.

Flere specifikationer kan adskilles med semikolon.

Eksempler:\_

12: Jørgen Nielsen, Ballerup;  $q h 5q7$ ; R = 1,3; W = 4 - 6 Post til Jørgen Nielsen afleveres i postkasse nummer 12 (filen MAIL0012.HDT).

Ved indlogning skal kun Jørgen Nielsen samt losen qh5g7 indtastes - Ballerup tilføjes automatisk efter indlogning.

Der kan hentes filer fra katalog 1, 3, 4, 5 og 6 samt afleveres filer til katalog 4, 5 og 6.

1234: ALLE: :

Ved indlogning skrives blot alle; da der ikke er angivet et løsen, springer ACPhost dette punkt over. Da der desuden ikke er angivet adgang til ACPhost-kataloger, er der ingen mulighed for at hente eller aflevere filer.

1; Jan Larsen, SYSOP; zip35: D = 1 - 30 1: SYSOP, Jan Larsen;  $zip35$ ;  $D = 1 - 30$ 

Afleveres post til enten Jan Larsen eller til SYSOP, lægges den i begge tilfælde under postnumer 1.

#### 2.3.2 Filliste

Fillisten indeholder ACPhost katalog-definitioner samt evt. en liste over de tilhørende filer i hvert katalog. Der kan oprettes op til 30 kataloger.

Fillisten findes i filen: FILELIST.HST

En katalog-definition består af et katalog-hoved samt en katalog-krop. Katalog-hovedet består af følgende elementer:

//<nummer> <fí1præfix> <katalognavn>

 $\langle nummer \rangle$ 

Katalogets nummer benyttes ved angivelse af adgangsniveau i brugerlisten. Kataloger kan nummereres fra 1 - 30.

#### <kata1ognavn>

Her skrives ACPhost-katalogets navn. Dette navn benyttes ved referencer til kataloget i filmenuen.

<filpræfix>

Filpræfix kombineres med filnavnene i kataloget ved alle referencer til filerne. Formatet for et præfix afhænger af, om der benyttes en CP/M- eller DOS-formateret disk:

 $CP/M$  <br/> $C$ P/M <br/> $C$  < disk>:/<underkatible<br/><br>DOS <disk>:/<underkatible DOS <disk>:/<underkatl>/<underkat2>/

<brugernummer>

Brugernummer er et tal mellem O og 15; udelades dette, antages brugernummer = O.

<disk>

Som disk kan vælges A til M; disk N, O og P er forbeholdt henholdsvis ACPhost og styresystemet.

<underkatl>/<underkat2>

Her angives katalogstien fra rodkataloget til det pågældende DOS-underkatalog.

Efter katalog-hovedet følger katalog-kroppen, der kan bestå af flere linier. Der findes følgende typer:

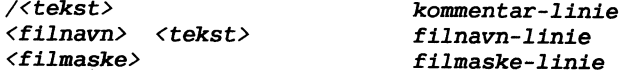

En kommentarlinie vises på skærmen i forbindelse med Oversigt over filer i filmenuen, men har derudover ingen praktisk betydning.

En filnavn-linie indeholder navnet på en enkelt fil i kataloget efterfulgt af en kort ledsagende tekst. Ved Oversigt over filer i filmenuen undersøger ACPhost om filen er i kataloget og viser derefter filens navn, størrelse samt den ledsagende tekst på en enkelt linie.

En filmaske-linie indeholder kun en filmaske; en evt. ledsagende tekst ignoreres. En filmaske, der kan indeholde både '?' og '\*', opbygges efter samme principper som beskrevet i ref  $1 + 2$ . Ved Oversigt over filer i filmenuen viser ACPhost navn + størrelse for alle filer der udpeges af filmasken.

#### Eksempler:

```
// 3 2A: Diverse Comal80 programmer
/Disse programmer er alle lavet af elever fra Allerød
/Kommuneskole. Hvis du finder fejl, hører vi meget gerne
/fra dig. 
*.CSV
```
// 7 B:/KLUB/ARTIKLER/ Artikler + adresser /Følgende artikler har været bragt i tidligere numre af /medlemsbladet. Da enkelte numre er udsolgte, kan de /pågældende artikler hentes her istedet.<br>/ /Følgende artikler har været bragt i tidligere numre af /medlemsbladet. Da enkelte numre er udsolgte, kan de FORMATER.WP Indeholder en liste over diskformater XMODEM.WP Kort bekrivelse af Xmodem protokollen superkey. We after a superkey version 3.0 million 3.0 million 3.0 million 3.0 million 3.0 million 3.0 million ADRESSER.WP KIUDDens medlemsliste – opdatere XMODEM.WP Kort bekrivelse af Xmodem protokollen / /kan du lægge en meddelelse til SYSOP

# $\ddot{\phantom{0}}$  $\frac{2}{1}$

Følgende hjælpetekster kan ændres i ACPhost:

```
1: Velkomstbillede - vises i forbindelse med indlogning.<br>2: Hovedmenu, vejledning - vises fra hovedmenuen med '?'.
3: Filmenu, vejledning - vises fra filmenuen med '?'
Hjælpeteksterne findes i filen: HELP.HST
En hjælpetekst opbygges på følgende måde:
1: Velkomstbillede - vises i forbindelse med indlogning.
1/ < nummer >
\langle \text{tekst} \rangle<tekst>
\mathcal{H}_{\mathcal{F}}eteksterne findes i filen: H\mathcal{F}_{\mathcal{F}}En hjælpetekst opbygges på følgende måde:
\langle \text{tekst} \rangle
```
 $\mathcal{L}(\mathcal{L})$ 

Velkomstbilledet kan f.eks. defineres således:

// 1<br>Velkommen til ACPhost

Hvis du ikke er registreret som bruger, kan du benytte 'ALLE' som navn ved indlogning. Hvis du ønsker at blive<br>registreret som bruger, bedes du aflevere en besked til 'SYSOP' med følgende oplysninger: Navn og adresse Telefonnummer Hvilken maskine du benytter samt evt. modem.

SYSOP

I den medfølgende fil er vist eksempler på udformning af de øvrige hjælpetekster.

### 2. Installation

## 3. Betjening

I dette kapitel beskrives de funktioner i ACPhost, der er adgang til lokalt, dvs. fra Partner/PICCOLINE's tastatur, samt funktioner ved opkald.

ACPhost startes fra kommandolinien med følgende kommando:

#### A>HOST <RETUR>

Hvis der ønskes en anden konfiguration end HOST.HCF, kan dette angives efter programnavnet:

#### A>HOST MINKONF <RETUR>

Når ACPhost er startet op, vises den aktuelle tilstand løbende på på skærmen, f.eks:

Venter på opkald Login: Jørgen Nielsen

#### 3.1 Opkald

Opkald kan foretages dels lokalt fra tastaturet, dels fra den valgte kommunikations-port.

Fra tastaturet foretages opkald med <ESC> eller med <RETUR>. Fra en terminal tilsluttet via COM-, RS232- eller iSBX-port, benyttes ligeledes <ESC> eller <RETUR>.

En kaldende terminal skal benytte følgende transmissionsparametre:

8 databit, 1 stopbit, ingen paritet, ingen protokol

Opkald via indbygget modem foretages automatisk når ACPhost detekterer ringesignalet fra telefonlinien.

Efter opkald er registreret, vises hjælpetekst 1 velkomstbilledet - og der bedes om navn samt evt. løsen. Opgives forkert navn/løsen mere end 6 gange, afbrydes forbindelsen.

Ved korrekt indlogning undersøger ACPhost, om der er post, og viser herefter hovedmenuen.

#### 3.2 Hovedmenu

Hovedmenuens udseende varierer alt efter hvilke funktioner der er tilgængelige for den pågældende bruger. I det følgende 'beskrives alle funktioner - hvor der gælder særlige regler for adgang til en funktion, er dette beskrevet sammen med funktionen.

- Nedluk ACPhost
- Slut, afbryd forbindelsen N - Nedluk ACPhost<br>S - Slut, afbryd forbindelsen<br>B - Brugerliste<br>P - Postkasse indhold<br>L - Læs post<br>A - Aflever post<br>F - Filer
- Brugerliste
- P Postkasse indhold
- $L$  Læs post
- Aflever post
- 
- Vejledning

Valg i menuen - og i ACPhost generelt - sker ved indtast-<br>ning af valgtegn efterfulgt af <RETUR>. Sålænge der ikke er<br>tastet <RETUR>, kan det indtastede rettes med <SLET>-tasten  $(\leq$ =).

N – Nedluk ACPhost<br>Denne funktion benyttes til at afslutte ACPhost. Funktionen<br>er kun tilgængelig ved kørsel lokalt dvs. en opkaldende<br>terminal kan ikke nedlægge ACPhost.<br>S – Slut, afbryd forbindelsen

Denne funtion benyttes til logout dvs. til at afbryde for- $\mathbf{d}$ .

ACPhost sørger for automatisk logout såfremt:

- 1. Der ikke er aktivitet på linien i over 5 minutter.
- 2. Forbindelsen brydes udefra, f.eks. ved at røret læg-<br>ges.

#### er kun tilgængelig ved kørsel lokalt dvs. en opkaldende B - Brugerliste

Viser en liste over brugere af systemet. Benyttes i forbindelse med Aflever post, hvis man ikke ved hvordan mod-tagerens navn er opført.

#### P - Postkasse indhold

Viser en kort oversigt over indholdet af postkassen. For hvert brev vises afsender, dato samt emne.

#### L - Læs post

Breve i postkassen vises et ad gangen. Efter hvert brev spørges om brevet skal slettes.

#### A - Aflever post

Ved aflevering af et brev skal modtagers navn samt emne angives, hvorefter teksten kan indtastes. Der afsluttes med  $<$ ESC $>$ .

#### F - Filer

Skifter til filmenuen. Denne funktion kan kun vælges, hvis der for den pågældende bruger er adgang til mindst eet ACPhost katalog (specificeret i brugerlisten).

#### ? - Vejledning

Viser hjælpetekst 2 - kort vejledning i brug af systemet ved læsning/aflevering af post. Er hjælpetekst 2 ikke oprettet, kan denne funktion ikke vælges.

#### 3.3 Filnenu

Følgende funktioner kan vælges fra filmenuen:

- 0 Oversigt over filer
- Skift katalog
- $H$  Hent fil (xModem)
- A Aflever fil (xModem) 0 - Oversigt over filer<br>S - Skift katalog<br>H - Hent fil (xModem)<br>A - Aflever fil (xModem)<br>R - Retur til hovedmenu
- 
- Vejledning

Der gælder samme forbehold som for hovedmenuens vedkom-<br>mende, dvs. ikke alle funktioner er tilgængelige for alle<br>brugere.

Når der i det efterfølgende refereres til katalog, menes et<br>ACPhost katalog (der ikke nødvendigvis refererer til et<br>DOS-katalog).

Der gælder samme forbehold som for hovedmenuens vedkom-

#### 0 - Oversigt over filer

Med denne funktion vises en oversigt over hvilke filer der findes i det aktuelle katalog.

#### S - Skift katalog

Viser en liste over hvilke kataloger den pågældende bruger har adgang til. Kun definerede kataloger vises, dvs. det betragtes ikke som en fejl, hvis en bruger har adgang til et ikke-defineret katalog - kataloget ignoreres blot.

#### H - Hent fil (xModem)

Med denne funktion kan der hentes en fil, dvs. der flyttes en fil fra ACPhost til terminalen ("Download"). ACPhost benytter xModem protokol med checksum- eller CRC-kontrol (detekteres automatisk).

Først indtastes navnet på den ønskede fil, hvorefter ACPhost spørger om terminalen er klar til at modtage filen. Besvares spørgsmålet med JA, sættes terminalen (ACP750) klar til at modtage den valgte fil med <A1>, Filtransport, Modtag fil.

Filtransporten kan afbrydes med <ESC>.

Funktionen findes ikke ved lokal kørsel.

#### A - Aflever fil

Med denne funktion kan der afleveres en fil, dvs. der flyttes en fil fra terminalen til ACPhost ("Upload"). ACPhost benytter xModem protokol med checksum- eller CRC-kontrol skifter mellem checksum/CRC indtil terminalen' godkender een af disse).

Først indtastes navnet på den ønskede fil, hvorefter ACPhost spørger om terminalen er klar til at sende filen. Besvares spørgsmålet med JA, sættes terminalen (ACP750) klar til at sende den valgte fil med <A1>, Filtransport, Send fil.

Hvis den valgte fil findes i forvejen, nægtes overførsel hvis brugeren har adgangsniveau "W" - WRITE. Ved adgangsniveau "D" - DELETE, spørges om filen skal overskrives.

Funktionen findes ikke ved lokal kørsel eller hvis den págældende bruger kun har lov til at hente filer fra det valgte katalog (adgangsniveau "R" - READ).

R - Retur til hovedmenu

Her returneres til hovedmenuen

#### ? - Vejledning

Viser hjælpetekst 3 - kort vejledning i brug af ACPhost katalogsystemet med filer. Indeholder desuden kort vejledning i at hente og aflevere filer i forbindelse med ACP750. Er hjælpetekst 3 ikke oprettet, kan denne funktion ikke vælges.

#### 3.4 Logfil

Med HOSTkonf kan man vælge om der skal logges til en logfil eller ej, samt om tekst skal tilføjes en eksisterende fil, eller der skal oprettes en ny fil ved hver opstart af ACPhost.

Logfilen indeholder en oversigt over, hvem der har logget<br>ind/ud hvornår, samt hvilke filer der eventuelt er ind/ud hvornår, samt hvilke filer hentet/afleveret. Desuden logges fatale diskfejl, manglende filer m.v.

Da logfilen er åbnet i "Unlocked Mode", kan indholdet af logfilen vises, mens ACPhost er i drift.

#### 3.5 Afslut

ACPhost kan kun afsluttes (nedlukkes) lokalt dvs.  $en$ bruger, der har kaldt op via en telefonlinie, kan ikke afslutte ACPhost.

For at afslutte foretages lokalt opkald, dvs. der tastes <ESC> mens ACPhost venter på opkald. Herefter oplyses ACPhost om navn samt evt. løsen, hvorefter hovedmenuen vises. Her vælges N - Nedluk, hvorefter ACPhost afsluttes og alle åbne filer lukkes.

## 4. Hvis noget går galt

I dette kapitel beskrives de fej lmeddelelser, der kan optræde under opstart samt ved drift af ACPhost. Desuden findes en liste over de meddelelser der kan optræde i logfilen. Der henvises iøvrigt til ref 1 + 2.

#### 4.1 Opstart og drift

#### Kræver <styresystem release n.n> eller nyere

ACPhost kan ikke anvendes i forbindelse med styresystemer, der er ældre end ovennævnte system. Der henvises til pakkebeskrivelsen for krav til styresystem, lager mv.

#### Kan ikke åbne konfiguration HOST. HCF

Konfigurationsfilen HOST.HCF findes ikke på den aktuelle disk. Overfør filen eller opret en ny med HOSTKONF (se  $2.3$ .

#### konfiguration HOSILHCF ikke oprettet af HOSTKONF

Konfigurationsfilen har ikke det forventede indhold. Opret en ny fil med HOSTKONF (se 2.3).

#### For lidt lager

Der er ikke lager nok til ACPhost. Afbryd eventuelle programmer i de øvrige konsoller og prøv påny. Lagerkrav er beskrevet i pakkebeskrivelsen.

#### Kommunikationsporten er optaget

Den -valgte kommunikationsport er optaget af et program i en anden konsol (evt. af ACPhost i en anden konsol!).

#### Kan ikke oprette <filnavn>

Den nævnte fil kan ikke oprettes, eventuelt fordi der ikke er plads på disken eller fordi filen eksisterer i forvejen og er skrivebeskyttet .

#### Modem ikke installeret.

Der er valgt enten Partner indbygningsmodem eller PICCOLINE modem som kommunikations-port. Hvis ACPhost skal benyttes lokalt for test/tilpasning, kan man istedet vælge enten CQMM/V24, RS232/V24 eller iSBX/V24 som komunikatíonsport.

#### 4.2 Meddelelser i logfil

I logfilen noteres bl.a. hvem der har logget ind/ud hvornår, hvilke filer den pågældende har afleveret/hentet, systemfejl m.v.

<dato/klokkeslet> Opstart <dato/klokkeslet> Nedlukket af: <navn> Viser hvornår ACPhost er startet op, henholdsvis nedlukket.

<dato/klokkeslet> Login: <navn> <dato/klokkeslet> Logout: <navn> Viser hvem der har logget ind/ud på hvilke tidspunkter.

<filnavn> hentet fra katalog <nummer> <filnavn> afleveret i katalog <nummer> Viser hvilke filer der er hentet/afleveret (sendt/modtaget).

\*\*\* <filnavn> mangler i katalog <nummer> Ved "oversigt over filer" mangler <filnavn> i det opgivne katalog.

\*\*\* Ingen aktivitet i 5 min.

Den aktuelle bruger har intet foretaget sig i 5 minutter og er derfor blevet logget ud.

\*\*\* Forbindelsen afbrudt Forbindelsen er blevet afbrudt ("røret lagt på") og den aktuelle bruger er derfor blevet logget ud.

\*\*\* Diskfejl: <filnavn> - <fejlkode> Der er opstået en diskfejl ved læsning/skrivning af en fil. Fejlkoden kan have følgende værdier:

- 1 Reading unwritten data/No directory space
- 2 No available data block
- 3 Cannot close current extent

- Seek to unwritten extent 4 - Seek to unwritten extent<br>5 - No directory space<br>6 - Random record number out of rang<br>8 - Record locked by another process<br>9 - Invalid ECB - No directory space 6 - Random record number out of range 9 - Invalid FCB 10 - FCB checksum error<br>11 - Unlocked file ver<br>12 - Process record lo<br>13 - Invalid file ID 11 - Unlocked file verification error 12 - Process record lock limit exeeded 13 - Invalid file ID 14 - No room in system lock list 4 - No room in<br>5 - No file<br>6 - Permanent (<br>7 - Read/Only (<br>8 - Read/Only ( 15 - No file 16 - Permanent disk i/o er 17 - Read/Only disk 18 - Read/Only file 19 - Drive select error 20 - File open by another process 21 - Close checksum error 22 - Password error 23 - File already exist 24 - Illegal '?' in FCB 25 - Open file limit exeeded 26 - No room in system lock list 1, 2 og 5 skyldes, at den valgte disk/diskette er fyldt. 8 skyldes at den pågældende fil er i brug fra et andet proqram. 17 skyldes, at den valgte disk er skrivebeskyttet. 18 skyldes, at filen er skrivebeskyttet eller i brug fra et andet program. 19 skyldes enten at der er valgt en ikke-tilsluttet disk

eller at der ikke er indsat en diskette i den valgte diskettestation.

20 skyldes, at den valgte fil er i brug fra et andet<br>program.  $\mathop{\mathrm{program}}\nolimits$ .

## A. Referencer

- (1) SW1500D Partner<br>Brugervejledning Betjening + Installation og vedligeholdelse
- $(2)$  SW1400D PICCOLINE Brugervejledning<br>Betjening + Installation og vedligeholdelse
- (3) Donald Krantz Christensen Protocols in C<br>Dr. Dobb's Journal, June 1985 People's Computer Company<br>Box E, 1263 El Camino Box E, 1263 El Camino<br>Menlo Park

## B. Kabler

Til forbindelsen mellem Partner/PICCOLINE og eksternt modem anvendes et af følgende kabler:

MF 120 (KBL 637 - 5m)  $MF$  121 (KBL 638 - 12m) MF 122 (KBL 639 - 25m)

## Stikordsregister

### B

```
ACPhost filer, 7
aflever fil, 20
aflever post, 19
afslut, 21
afslutning, 18
\mathbf{B}betjening, 17
brugerliste, 11, 18
D
databit, transmission, 10
F
fejlmeddelelser, 23
FILELIST.HST, 12
filer, 7, 19
filliste, 12
filmenu, 19, 19
filoversigt, 20
filpræfix, 13
H
HELP.HsT, 14
hent fil, 20
hjælpetekster, 14
hovedmenu, 18
hvis noget går galt, 23
I
installation, 7
introduktion, 5
K
katalog, skift af, 20
L
logfil, 10, 21, 24
løsen, 11
```

```
M
meddelelser i logfil, 24
N<br>nedlukning, 18
 \mathbf{o}opkald, 17<br>oversigt over filer, 20
postkasse, 19<br>postnummer, 11
præfix, 10, 13
\overline{\mathbf{R}}postere post
\frac{1}{2}\mathbf{e}skift katalog, 20
start, 17<br>stopbit, transmission, 10
\mathbf Ttastatur, opkald fra, 17
tilpasning, 8
transmissionsværdier, 10
\mathbf{U}udstyr, 7
tilpas<br>Tilbas
transmissionsværdier, 10
U
velkomstbillede, 14
USERLIST.<br>HST, 111
xmodem filoverførsel, 20
```
#### LÆSERBEMÆRKNINGER

RCSL Nr.: PN 991 10 753 Titel: ACPhost, Brugervejledning

A/S Regnecentralen af 1979 bestræber sig på at forbedre kvalitet og brugbarhed af sine publikationer. For at opnå dette ønskes læserens kritiske vurdering af denne publikation. RCSl-Nf PN 991 10 753

Kommenter venligst manualens fuldstændighed, nøjagtighed, disposition, anvendelighed og læsbarhed:

the contract of the contract of the contract of the contract of the contract of

Angiv fundne fejl (reference til sidenummer):

Hvordan kan manualen forbedres:

#### Andre kommentarer:

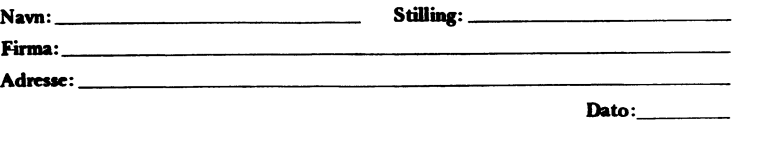

Data is a contract of the contract of the contract of the contract of the contract of the contract of the contract of the contract of the contract of the contract of the contract of the contract of the contract of the cont

PN: 99200248

......... Fold her ..................  $\ddot{\phantom{a}}$ . . . . . . . . .

> Frankeres  $s$ om brev

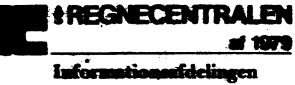

Lantruphjeng 1 2756 Bellerup